Министерство науки и высшего образования Российской Федерации Федеральное государственное автономное образовательное учреждение высшего образования

«Российский государственный профессионально-педагогический университет»

# АВТОМАТИЗИРОВАННАЯ СИСТЕМА ПРИЁМА И ВЫДАЧИ КАРТРИДЖЕЙ

Выпускная квалификационная работа по направлению подготовки 44.03.04 Профессиональное обучение (по отраслям)

профилю подготовки «Информатика и вычислительная техника» профилизации «Компьютерные технологии»

Идентификационный номер ВКР: 605

Екатеринбург 2019

Министерство науки и высшего образования Российской Федерации Федеральное государственное автономное образовательное учреждение высшего образования «Российский государственный профессионально-педагогический университет»

Институт инженерно-педагогического образования

Кафедра информационных систем и технологий

К ЗАЩИТЕ ДОПУСКАЮ И.о. заведующего кафедрой ИС И. А. Суслова «<u>, » \_ 2019 г.</u>

# ВЫПУСКНАЯ КВАЛИФИКАЦИОННАЯ РАБОТА **АВТОМАТИЗИРОВАННАЯ СИСТЕМА ПРИЁМА И ВЫДАЧИ КАРТРИДЖЕЙ**

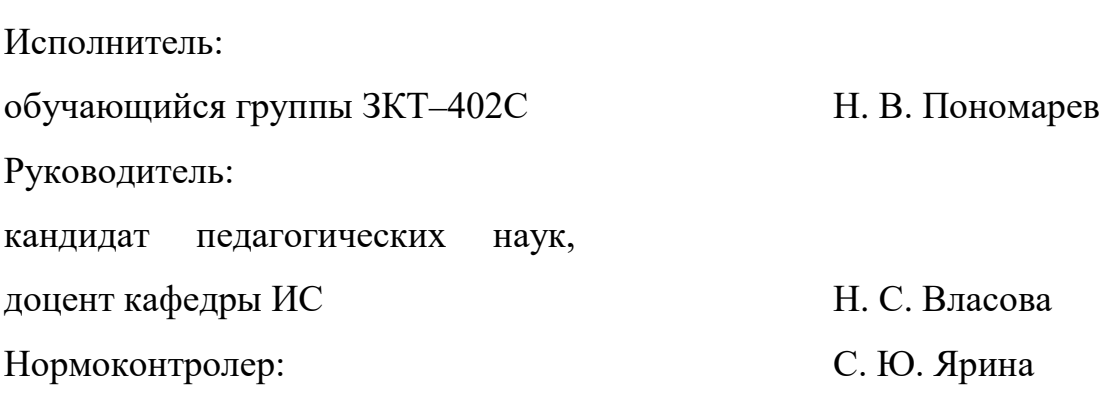

# **АННОТАЦИЯ**

Выпускная квалификационная работа состоит из информационной системы, содержащей веб-интерфейс и базу данных, инструкцию пользователя и пояснительной записки на 60 страницах, содержащей 2 таблицы, 38 рисунков, 31 источник литературы.

Ключевые слова: ИНФОРМАЦИОННАЯ СИСТЕМА, ЗАПРАВКА КАРТРИДЖЕЙ, АИС, БАЗЫ ДАННЫХ

**Пономарев Н. В.,** Автоматизированная система приёма и выдачи картриджей**:** выпускная квалификационная работа / Н. В. Пономарев; Рос. гос. проф. пед. ун-т, ин-т инж.-пед. образования, каф. информ. систем и технологий. — Екатеринбург, 2019. — 59 с.

В работе рассмотрены вопросы теории, литература, создана база данных, интерфейс и информационная система.

Объектом исследования является предприятие ООО «Копирай-Т».

Цель работы — разработать информационную систему «Автоматизированная система приёма и выдачи картриджей».

В работе проанализирована литература и интернет-источники с целью выделения требований, предъявляемых к информационным системам на современном этапе развития технологий, проанализирована литература и интернетисточники по средствам разработки информационных систем, спроектирована структура и интерфейс информационной системы по обработке заказов на заправку картриджей в копировальном центре, разработана информационная система «Автоматизированная система приёма и выдачи картриджей», написана инструкция пользователя информационной системы.

Работа прошла внедрение на предприятии и сейчас находится в стадии тестирования на конкретных пользователях.

# **СОДЕРЖАНИЕ**

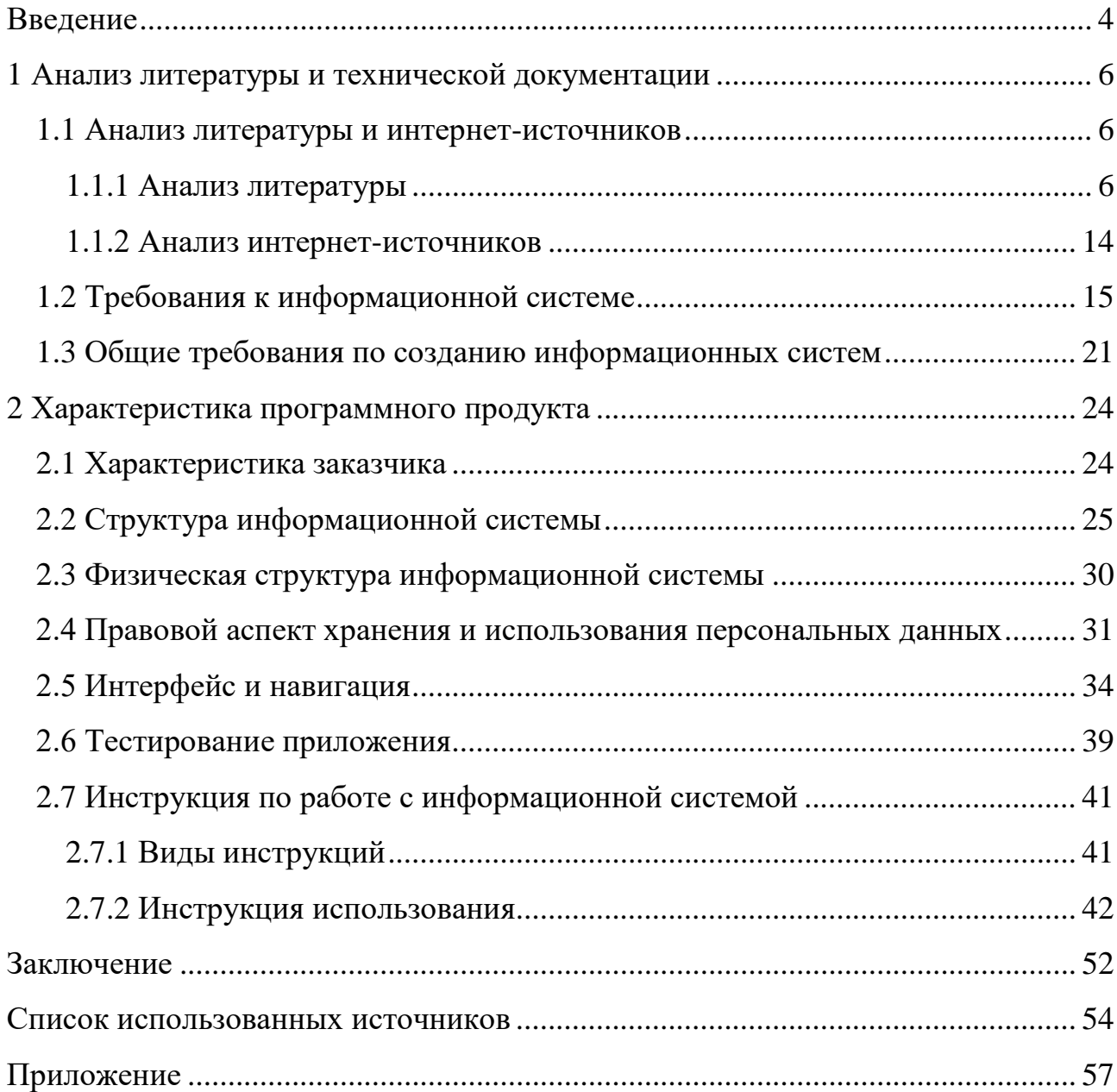

## <span id="page-4-0"></span>**ВВЕДЕНИЕ**

Копицентр — предприятие, предоставляющее полный спектр полиграфических услуг. Таких как, копирование и сканирование документов, цветная печать широких форматов, печать, копирование и сканирование в различных программах инженерных форматов, тиражирование рекламных объявлений и листовок, создание буклетов, печать визиток, календарей, брошюровку документов и прочее. Это предприятие, имеет большое количество профессиональной печатной и копировальной техники, офисных, инженерных, дизайнерских систем и программ, атак же занимается заправкой картриджей.

Многие фирмы предоставляющие услуги по заправке картриджей до сих пор не используют информационные системы при ведении учёта заказов и документов. В эру цифровых технологий необходимо переходить от бумажной работы к работе с использованием компьютеров, хотя бы ради того, чтобы сократить поиск необходимой информации и упростить операторскую работу, а так же максимально исключить человеческий фактор. При внедрении информационных систем получится упростить и ускорить работу операторов, принимающих заказы на заправку картриджей, уменьшить время обслуживания клиентов, а так же упростить ведение статистики.

Информационная система (ИС) — это система обработки, хранения и передачи какой либо информации, которая представлена в определенной форме.

Автоматизированная информационная система (АИС) — это большой комплекс программных, технических и организационных средств, направленный на структурированное хранение и своевременную выдачу информации на предприятии.

Основная цель АИС - хранение, обеспечение эффективного поиска и передачи информации по соответствующим запросам для наиболее полного удовлетворения информационных запросов пользователей.

 $\overline{4}$ 

Целью выпускной квалификационной работы является изучение принципа работ по заправке картриджей в копицентре, а также моделирование, проектирование и разработка информационной системы, направленной на повышение эффективности выполнения происходящих при оказании услуг по заправке картриджей процессов.

Объект исследования — предприятие ООО «Копирай-Т».

Предмет исследования — процесс приема и выдачи картриджей.

Цель работы — разработать информационную систему «Автоматизированная система приёма и выдачи картриджей».

В соответствии с поставленной целью в работе определены следующие задачи:

1. Проанализировать литературу и интернет-источники с целью выделения требований, предъявляемых к информационным системам на современном этапе развития технологий.

2. Проанализировать литературу и интернет-источники по средствам разработки информационных систем.

3. Спроектировать структуру и интерфейс информационной системы по обработке заказов на заправку картриджей в копировальном центре.

4. Реализовать функциональные возможности информационной системы.

5. Написать инструкцию пользователя информационной системы.

# <span id="page-6-0"></span>1 АНАЛИЗ ЛИТЕРАТУРЫ И ТЕХНИЧЕСКОЙ ДОКУМЕНТАЦИИ

#### <span id="page-6-1"></span>1.1 Анализ литературы и интернет-источников

### <span id="page-6-2"></span>1.1.1 Анализ литературы

Анализ литературы при разработке информационной системы играет очень большую роль, поскольку позволяет отобрать и систематизировать материал, использовать актуальные технические средства, выбрать оптимальные схемы и алгоритмы работы.

Книга Валейд Д. «PHP 5 для "чайников"» [3] является введением в область web-программирования на языке PHP 5. С ее помощью можно быстро написать сценарий для web-сайта, обеспечить взаимодействие с базами данных и файлами, а также решить различные задачи. Материал книги также позволит избежать многих распространенных ошибок. Описание основных возможностей языка сопровождается примерами. В книге можно также найти рекомендации по установке модуля PHP 5 для web и для работы в командной строке, а также установке и настройке популярных web-серверов Apache и IIS. PHP это серверный язык программирования, который исполняется на стороне сервера, в то время как JavaScript исполняется в браузере на стороне пользователя. PHP и Javascript можно встраивать в HTML-страницы.

В учебном пособии Дунаева В. В. «HTML, скрипты и стили» [2] рассмотрены средства создания web-сайтов - языки разметки гипертекста (XHTML, HTML 4 и HTML 5), каскадные таблицы стилей (CSS 2 и CSS 3), а также языки сценариев JavaScript и PHP. Изложены краткие теоретические сведения и приведены многочисленные примеры типичных задач разработки сайтов. Предлагаемые решения инвариантны относительно наиболее популярных браузе-

ров (Microsoft Internet Explorer, Mozilla Firefox, Opera, Apple Safari и Google Chrome). Приложения пособия содержат краткие сведения о тегах HTML и свойствах CSS. В третьем издании существенно расширены главы, посвященные языкам разметки гипертекста HTML 4, HTML 5 и XHTML и каскадным таблицам стилей CSS 2 и CSS 3. Добавлен материал по масштабируемой векторной графике (SVG) и динамической графике, управляемой скриптами. Для web-дизайнеров.

В книге Карвина Б. «Программирование баз данных SQL» [3] читателя знакомят с точкой зрения разработчиков программного обеспечения относительно данной предметной области. Также описываются ошибки, которые часто совершаются при использовании SQL. Книга содержит четыре раздела, посвященных следующим категориям антипаттернов: «Антипаттерны логической структуры базы данных» — прежде чем приступать к программированию, следует решить, какая информация должна содержаться в базе данных, а также определить оптимальный способ организации и взаимосвязи данных. Эта задача включает планирование таблиц, столбцов и взаимосвязей базы данных. «Антипаттерны физической структуры базы данных» — после того как определено, какие данные должны сохраняться, реализуется максимально эффективное управление данными с использованием возможностей технологии СУБД. Эта задача включает определение таблиц и индексов, а также выбор типов данных. Используется язык определения данных SQL, операторы типа «Create table». «Антипаттерны запросов» — необходимо добавить данные в базу, а затем извлечь их. SQL-запросы создаются с помощью языка манипулирования данными, операторов «Select», «Update» и «Delete». «Антипаттерны разработки приложений» — предполагается, что SQL используется в контексте приложений, написанных на другом языке, таком как  $C++$ , Java, Python или Ruby. Существуют правильные и неправильные способы использования SQL в приложении. В этой части книги описываются некоторые распространенные грубые ошибки

 $\overline{7}$ 

В учебнике Колисниченко Д.А. «PHP и MySQL. Разработка webприложений» [4] На практических примерах описана разработка webприложений на языке РНР версии 5.5. Даны начала программирования на РНР: установка и настройка Apache, PHP и MySQL, выбор редактора PHP-кода, синтаксис языка и самые полезные функции PHP. Рассмотрено создание собственного движка сайта и ряда дополнительных модулей — фотогалереи, RSSграббера, модуля для работы с МРЗ, гостевой книги, а также применение мощного шаблонизатора Smarty и создание простейшего собственного шаблонизатора. В книге представлено два реальных проекта: универсальная система управления контентом, которая подойдет для построения типичного сайта, и одного из реальных проектов автора. В качестве хранилища данных использованы два сервера — самая современная версия MySQL и «суперлегкий» сервер баз данных SQLite, в том числе рассматривается механизм кэширования MySQL. Показано, как с помощью технологии Ajax добиться обновления данных на странице без ее перезагрузки.

Самоучитель Комоловой Н. А. «HTML. Самоучитель» [5] содержит последовательное изложение процесса создания web-страниц с помощью языка HTML. Подробно рассмотрены процесс создания изображений для размещения на веб-странице (в программе Adobe Photoshop) и общие вопросы web-дизайна. Книга содержит более 100 упражнений, позволяющих на практике закрепить изучаемый материал. Новое издание существенно обновлено актуальной информацией и дополнено материалом о технологиях XML, XHTML, DHTML, а также описанием нового стандарта HTML5.

В книге Кузнецова М. В. «PHP на примерах» [6] предметом является освоение приемов программирования на языке PHP 5. Обучение производится с использованием многочисленных примеров, взятых из реальной практики webпрограммирования: работа с СУБД MySQL, вопросы защиты web-приложений, работа с графикой. Flash и PDF-документами, оптимизация кода и другие задачи. Книга ориентирована как на читателей, не имеющих большого опыта про-

граммирования на РНР, так и на web-программистов, уже знакомых с этим языком и желающих рассмотреть различные способы использования PHP 5.

В учебном пособии Пинягиной О. В. «Разработка электронного магазина на PHP и MySQL» [9] пособие разработано в поддержку курса «Электронная коммерция» и предназначено для проведения компьютерных лабораторных занятий и для самостоятельной работы студентов, обучающихся по специальности «Бизнес-информатика». В пособии поэтапно рассматривается процесс создания электронного магазина на базе web-сервера Apache, языка серверных сценариев PHP и СУБД MySQL.

В книге Титтела Э. «HTML, XHTML и CSS для чайников» [10] рассматриваются темы: планирование, создание, тестирование и публикация вебстраниц; форматирование веб-страниц с помощью (X)HTML; советы по планированию надежных веб-сайтов; методы добавления интерактивных свойств с помощью JavaScript; способы внедрения содержимого из твиттера, Flickr, YouTube и Google Maps; советы по улучшению характеристик веб-сайтов; методики создания сайтов, предназначенных для просмотра с помощью смартфонов, планшетных компьютеров, iPad и других мобильных устройств; советы по поиску и устранению ошибок на веб-сайтах.

В книге Шаффера С. «PHP на примерах» [11] приводится подробное описание всех «строительных блоков» веб-страниц — языка разметки гипертекста (HTML), расширяемой версии HTML (XHTML) и каскадных таблиц стилей (CSS). Изучаются основы написания сценариев и стандарты кодирования, работа с тегами, таблицами, формами и ссылками, обучение тестированию и проверке кода, а так же освоение других технологий.

Книга Линн Б. и Моррисона М. «Изучаем PHP и MySQL» [12] Эта книга является визуальным руководством, благодаря которому усваиваются данные технологии максимально эффективно. Изучается не только теория, но и практические примеры. В примерах ряд приближенных к реальным проектам. Раскрываются все важнейшие концепции программирования на PHP и под MySQL:

верификация форм, работа с сессиями, операции с файлами, запросы к базе данных и многое другое. Данная книга является продуктом осмысления самых последних открытий в области теории обучения и познания.

Учебник «Создаем динамические веб-сайты с помощью PHP, MySQL, JavaScript, CSS и HTML5» [13] автор Никсон Р. учит создавать интерактивные сайты, работающие с данными, воплощать на сайтах мощные комбинации свободно распространяемых технологий и стандартов для web-сайтов. Достаточно обладать базовыми знаниями языка HTML. Доступное пособие поможет уверенно освоить web-программирование с применением самых современных язы-**KOB**  $\overline{M}$ технологий: PHP. MySQL, JavaScript, **CSS**  $\overline{u}$ HTML5. С каждой из упомянутых технологий знакомят читателя отдельно, учат применять технологии в комбинации друг с другом, а во время изложения показывают ценные практические примеры веб-программирования. В конце книги весь изученный материал обобщен.

ДеБольт В. «HTML и CSS. Совместное использование» [14] знакомит с кодом HTML и CSS, учит компоновать содержимое, разграничивать структуры и представления, управлять внешним видом элементов, создавать легкие в формы и блоги, тестировать и публиковать свои web-страницы. Издание полезно не только профессионалам в области разработки сайтов, но и всем, кто интересуется созданием и дизайном web-страниц.

Дронов В. Г. «PHP 5/6, MySQL 5/6 и Dreamweaver CS4. Разработка интерактивных web-сайтов» [15] в книге рассмотрены приемы разработки на языке PHP интерактивных web-сайтов, извлекающих данные из баз MySQL. Отмечены особенности новейших версий PHP 6 и MySQL 6. Для написания простейших страниц используется популярный web-редактор Adobe Dreamweaver CS4, попутно дается краткое описание языка HTML. Приводится описание языка PHP, а также подробно разбираются все сценарии PHP, созданные Dreamweaver, и анализируется их работа. Изложены принципы написания специализированных web-страниц без использования Dreamweaver. В результате

читатель создает полностью работоспособный и весьма развитый блог — интернет-дневник.

Справочник «Полный справочник по HTML, CSS и JavaScript» [16] авторства Исси Коэн Л., Исси Коэн Д. представляет собой современный полный справочник с перекрестными ссылками по HTML, CSS и JavaScript. В первых главах рассматриваются основы HTML, CSS и JavaScript. Далее приводятся сведения обо всех элементах и атрибутах HTML, событиях, стилях CSS, поведениях, фильтрах, свойствах, методах и объектах JavaScript. Элементы языков программирования в каждой из глав перечислены в алфавитном порядке. Для каждого элемента приводится краткое описание, полный синтаксис, пример использования, список совместимых версий браузеров Netscape и Internet Explorer, список элементов, с которыми элемент используется.

Авторы книги Лоусон Б., Шарп Р. «Изучаем HTML5. Библиотека специалиста» [17] посвятили ее работе с новым стандартом веб-программирования — HTML 5, позволяющим без сторонних технологий генерировать на страницах мультимедийный контент и элементы web 2.0. По оценке экспертов этот стандарт станет монополистом в ближайшие годы в сфере веб-разработок. Эта книга поможет вам быстро освоить новый стандарт HTML, в том числе новые элементы синтаксиса языка и его атрибуты.

Учебник «НТМL. Экспресс-курс» [18] автор Петюшкин А. В. представляет собой руководство по изучению основных правил языка гипертекстовой разметки HTML, необходимого практически каждому пользователю всемирной сети, уже имеющему собственную web-страницу в Интернете или только еще желающему ее создать. Дано общее представление о языке HTML, об интерактивных технологиях, реализующих электронные документы с динамически изменяющимся содержанием, раскрыта структура и описаны конструктивные элементы языка — теги и их параметры, приведены примеры различных способов форматирования текста электронных документов и соответствующие иллюстрации. Уделено внимание правилам использования графики и звука при со-

здании web-страниц, изложены принципы формирования карт-изображений, фреймов и пользовательских форм.

Стейнмец У. Вард Б. «75 готовых решений для вашего web-сайта на PHP». [19] В книге даются советы всем, кто делает или собирается сделать свой web-сайт, неизбежно сталкивается с целым рядом задач и трудностей: как сделать блог на сайте, «прикрутить» голосование, закрыть определенные разделы сайта паролями, а эти пароли защитить от взлома/кражи, как наиболее оптимально настроить PHP, как создать и использовать шаблоны в работе с сайтом (как известно, шаблоны значительно повышают удобство/скорость обслуживания и обновления сайта), как запрограммировать автоматическое исправление орфографических ошибок на сайте, как получать обновления и новые сведения с других сайтов и автоматически вставлять их в ваш сайт, как устроить сервис по загрузке файлов и ограничить загрузку больших файлов, как запретить выполнение определенных функций, как предотвратить атаки на сайт, как получить максимум информации о пользователе, зашедшем на сайт, и управлять им, как грамотно сделать форму регистрации на сайте и т.д. О том, как сделать все это, а также многое другое, и рассказывают в данной книге два опытнейших PHP-разработчика, создавших большое количество всевозможных сайтов и проконсультировавших огромное число начинающих и опытных webдизайнеров.

Ульман Л. «PHP и MySQL. Создание интернет-магазинов» [20] в руководстве известный автор Ларри Ульман проведет читателя через все этапы разработки интернет-магазина с использованием PHP и MySQL. Расскажет, как спроектировать визуальный интерфейс и создать базу данных сайта, как реализовать представление контента и сгенерировать онлайн-каталог, как управлять корзиной товаров и проводить платежи, как принимать и выполнять заказы с учетом требований безопасности и эффективности.

В книге рассматриваются примеры двух полнофункциональных интернет-магазинов, благодаря изучению которых читатели смогут сравнить разные

сценарии электронной коммерции. Второе издание книги включает описание современных функциональных средств, присущих платежным системам PayPal и Authorize.net. Также демонстрируется применение технологий Ajax и JavaScript. В конце книги описано подключение интернет-магазинов к платежной системе Яндекс. Деньги. Рассматриваются также следующие темы: Учет потребностей клиентов ради увеличения продаж, создание безопасных серверных решений и соединений с базами данных, безопасность транзакций и распространенные уязвимости, подключение интернет-магазинов к разным платежным системам, создание масштабируемых сайтов, удобных в обслуживании, разработка административных интерфейсов. Если читатель хочет с помощью современных инструментальных средств быстро создать интернетмагазин, эта полезная книга будет незаменимой.

Разработка серверных Хэррон Д.  $\triangle$ Node.js веб-приложений на JavaScript» [21] описывает разработку веб-приложений на Node.js — платформе, которая выводит язык JavaScript за пределы браузера и позволяет использовать его в серверных приложениях. В основе платформы лежит исключительно быстрый движок JavaScript, заимствованный из браузера Chrome, к которому добавлена быстрая и надежная библиотека асинхронного сетевого ввода/вывода. Основной упор в Node.js делается на создании высокопроизводительных, хорошо масштабируемых клиентских и серверных приложений. На практических примерах вы научитесь пользоваться серверным и клиентским объектами HTTP, каркасами Connect и Express, освоите алгоритмы асинхронного выполнения и узнаете, как работать с базами данных на основе SQL и с MongoDB. Начав с практических рекомендаций по установке и настройке Node.js в режиме разработки и эксплуатации, вы научитесь разрабатывать клиентские и серверные НТТР-приложения; познакомитесь с применяемой в Node.js системой организации модулей на основе спецификации CommonJS, позволяющей реализовать подмножество технологии объектно-

<span id="page-14-0"></span>ориентированного проектирования. Издание предназначено для программистов, знакомых с основами JavaScript и веб-разработки.

### 1.1.2 Анализ интернет-источников

В Интернете существует множество ресурсов в свободном доступе. Рассмотрим несколько свободных ресурсов.

Сайт «Htmlbook» [7] — это ресурс, на котором есть все — начиная от инструкции по HTML для неопытных, и заканчивая средствами проверки валидности кода страниц. Пусть некоторых людей эти названия и пугают, на самом деле в них нет ничего сложного. Материалы htmlbook.ru четко систематизированы по разделам, определения всех терминов достаточно полные, чтобы быть понятными начинающим, есть практические примеры применения каждого тега (из тегов верстается HTML-код страницы), реализован поиск по сайту и т.д. В данном случае рассматривается раздел сайта, посвященный справочнику по CSS. Это из лучших мест для начинающих изучать верстку интернет-страниц. Помимо теории, здесь есть практические задачи и большое сообщество пользователей на форуме.

Сайт «Htmlbook HTML» [8] — единый, систематизированный и профессиональный источник информации, объединяющий все существующие на сегодняшний день сведения о HTML. На портале содержатся статьи, книги, практические примеры и советы по HTML.

Сайт «Page2page.ru» [22], посвященный jQuery, создатели которого старательно работают над ресурсом, чтобы создать большую базу информации и дать ответы на любые вопросы, связанные с данной популярной Javascript библиотекой. Простая структура сайта позволит быстро и легко найти интересующие материалы. Хорошие советы и примеры помогут легче освоить материал.

Сайт «РНР Блог» [23] заметки web-программиста на темы РНР, MySQL, курсы веб-программирования, авторское видение и советы опытного человека.

Разбирается тема классов, интерфейсов, переменных, хорошего стиля кода, отступов, кодировок, форматирования, функций, методов, переменных с их свойствами, управляющих методов, SQL-запросов и массивов.

Сайт «Webscript.ru» [24] посвящен веб-программированию для людей с разным уровнем навыков и умений. Охватывает различные темы по языку РНР, сочетает в себе статьи различных авторов и заметки профессионалов.

Сайт «Webref.ru» [25] — хорошая база руководств по веб-технологиям, собраны, систематизированы и показаны различные наполнения языков, содержатся полные справочники, руководства, учебные курсы и практические залания.

Таким образом, проведенный анализ печатной литературы и интернетисточников показал, что для проектирования и создания информационной системы доступны все технологии и средства разработки, имеется техническая литература, с разобранными примерами и способами.

### <span id="page-15-0"></span>1.2 Требования к информационной системе

Основной задачей проекта является автоматизация деятельности приема и выдачи картриджей в копицентре и упрощение работы операторов. Перед началом работы необходимо предъявить к системе конкретные требования, а также определить ее границы исходя из технического задания.

Цели системы:

1. Содержать всю необходимую информацию об услугах по заправке и ремонту картриджей.

2. Позволять администратору добавлять, редактировать и удалять записи об услугах.

3. Позволять администратору добавлять, редактировать и удалять записи о пользователях.

4. Дать возможность пользователям системы вносить в базу новых клиентов, а так же редактировать и удалять эти записи.

5. Позволять пользователям формировать заказы.

6. Генерировать уникальные идентификационные номера.

7. Позволять вывести на печать чек для выбранного заказа.

Обоснование выбора состава комплекса технических средств основывается на имеющихся сведениях об эксплуатации аналогичных систем. А также на требованиях, предъявляемых к техническим средствам производителями стороннего ПО, используемого при функционировании системы (ОС, СУБД).

Состав технических средств:

- 1. Частота процессора: 1 ГГц и выше.
- 2. Оперативная память: 1 Гб и выше.
- 3. НDD: 50 Гб и выше.
- 4. Монитор: 1024х768, 256 цветов.
- 5. Клавиатура и мышь.

При разработке и для последующего функционирования и сопровождения приложения необходимы следующие программные средства:

1. Windows — операционная система корпорации Microsoft, ориентированная на применение графического интерфейса при управлении.

2. Denwer — набор дистрибутивов и программная оболочка, предназначенные для создания и отладки сайтов (веб-приложений, прочего динамического содержимого интернет-страниц) на локальном ПК (без необходимости подключения к сети Интернет) под управлением ОС Windows.

3. NotePad++ — текстовый редактор с поддержкой большого количества языков программирования.

4. FireFox, или любой другой — веб-браузеры, программы для просмотра содержимого веб-страниц.

5. AllFusionErwinDataModeler — CASE-средство для проектирования и документирования баз данных.

6. IBMRationalRose — средство моделирования предметной области. Языки программирования и средства, использованные в работе:

PHP — скриптовый язык общего назначения, интенсивно применяемый для разработки web-приложений. Поддерживается подавляющим большинством хостинг-провайдеров и находится в списке лидеров среди языков, применяющихся для создания различных динамических сайтов. PHP: Hypertext Preprocessor (Препроцессор Гипертекста) — язык программирования, созданный специально для web-разработки. Его преимуществом перед другими языками является возможность внедрения PHP-кода непосредственно в HTML. Код РНР обрабатывается на сервере и его нельзя посмотреть в браузере, в отличии, например, от клиентского JavaScript. То есть программный код скрыт от лишних глаз и увидеть его может только тот, кто имеет доступ к хостингу, на котором расположены исполняемые файлы РНР. Первоначальное название языка Personal Home Page Tools — «Инструменты для создания персональных webстраниц»

Для того, чтобы «оживить» приложение было принято решение использовать язык JavaScript вместе с библиотекой jQuery.

JavaScript — прототипно-ориентированный сценарный язык программирования. JavaScript обычно используется как встраиваемый язык для программного доступа к объектам приложений. Наиболее широкое применение находит в браузерах как язык сценариев для придания интерактивности web-страницам. Языком JavaScript не владеет какая-либо компания или организация, что отличает его от ряда языков программирования, используемых в web-разработке. Сегодняшний мир web-сайтов трудно представить без языка JavaScript. JavaScript - это то, что делает живыми web-страницы, которые мы каждый день просматриваем в своем web-браузере. JavaScript был создан в 1995 году в компании Netscape в качестве языка сценариев в браузере Netscape Navigator 2. Первоначально язык назывался LiveScript, но на волне популярности в тот момент другого языка Java LiveScript был переименован в JavaScript. Однако дан-

ный момент до сих пор иногда приводит к некоторой путанице: некоторые начинающие разработчики считают, что Java и JavaScript чуть ли не один и тот же язык. Первоначально JavaScript обладал довольно небольшими возможностями. Его цель состояла лишь в том, чтобы добавить немного поведения на веб-страницу. Например, обработать нажатие кнопок на web-странице, произвести какие-нибудь другие действия, связанные, прежде всего с элементами управления. Однако развитие веб-среды, появление HTML5 и технологии Node.js открыло перед JavaScript большие горизонты. Сейчас JavaScript продолжает использоваться для создания web-сайтов, только теперь он предоставляет гораздо больше возможностей. JavaScript является интерпретируемым языком. Это значит, что код на языке JavaScript выполняется с помощью интерпретатора. Интерпретатор получает инструкции языка JavaScript, которые определены на web-странице, выполняет их (или интерпретирует).

jQuery — библиотека JavaScript, фокусирующаяся на взаимодействии JavaScript и HTML. Библиотека jQuery помогает легко получать доступ к любому элементу DOM, обращаться к атрибутам и содержимому элементов DOM, манипулировать ими. Также библиотека jQuery предоставляет удобный API для работы с АЈАХ. Современное web-программирование и создание web-сайтов уже невозможно представить без использования языка JavaScript. Однако в настоящее время, все чаще используется не «голый» код JavaScript, a JavaScriptфреймворки и библиотеки. Одной из таких библиотек, причем, наверное, самой популярной на сегодняшний день, является *jQuery*. По некоторым оценкам не менее половины крупнейших сайтов в интернете используют эту библиотеку. Хотя назвать *jQuery* библиотекой было бы несправедливо, на самом деле понятие «jQuery» объединяет целую экосистему библиотек, построенных вокруг базовой библиотеки: это и библиотека jquery.ui, предназначенная для создания визуальных интерфейсов, это и jqyery.mobile, используемая при разработке мобильных сайтов и др.

Преимущества использования jQuery:

1. Упрощение и улучшение работы с кодом. jQuery предлагает простой элегантный синтаксис для манипулирования элементами на веб-странице.

2. Расширяемость. Код *jQuery* открыт для просмотра и изменения, и в случае, если что-то в библиотеке программиста не устраивает, библиотеку можно модифицировать и доработать. А также можно создавать различные плагины jQuery.

3. Кроссбраузерность. ¡Query имеет поддержку большинства известных браузеров, в том числе таких. как IE 7,8. (Хотя в силу того, что браузеры IE 6-8 постепенно становятся достоянием истории, а также, чтобы уменьшить размер библиотеки в последней версии была прекращена поддержка IE 6-8).

Ајах — подход к построению интерактивных интерфейсов, заключающийся в «фоновом» обмене данными браузера с web-сервером. В результате, при обновлении данных web-страница не перезагружается полностью, и вебприложения становятся быстрее и удобнее. AJAX — это аббревиатура, которая означает Asynchronous Javascript and XML. На самом деле, AJAX не является новой технологией, так как и Javascript, и XML существуют уже довольно продолжительное время, а АЈАХ — это синтез обозначенных технологий. АЈАХ чаще всего ассоцириуется с термином web 2.0 и преподносится как webприложение.

IBM Rational Rose — представляет собой CASE-средство проектирования и разработки информационных систем и программного обеспечения для управления предприятиями. Как и другие CASE-средства (ARIS, BPwin, ERwin) его можно применять для анализа и моделирования бизнес процессов. Первая версия этого продукта была выпущена компанией Rational Software. В дальнейшем Rational Rose был куплен IBM. Принципиальное отличие Rational Rose от других средств заключается в объектно-ориентированном подходе. Графические модели, создаваемые с помощью этого средства, основаны на объектноориентированных принципах и языке UML (Unified Modeling Language). Ин-

струменты моделирования Rational Rose позволяют разработчикам создавать целостную архитектуру процессов предприятия, сохраняя все взаимосвязи и управляющие воздействия между различными уровнями иерархии.

Моделирование бизнес процессов в Rational Rose выполняется за счет применения различных аспектов. Каждый из этих аспектов концентрирует внимание на определенных характеристиках и возможностях процессов.

Вариант использования (Use case). Этот аспект дает возможность понять, каким образом действуют участники процесса и за счет этого определить их взаимодействие и влияние на процесс. Для построения моделей процесса в рамках данного аспекта применяются Use-case диаграммы, диаграммы последовательностей, диаграммы совместной работы и диаграммы действий.

Логический аспект. С помощью этого аспекта можно определить функциональные требования процессов. Он задает логическую взаимосвязь между классами элементов процессов. Для построения моделей применяются диаграммы классов и диаграммы состояний.

Составляющие элементы. Этот аспект обращает внимание на состав элементов процесса и их распределение при создании информационной системы. Модели в этом аспекте строятся с помощью диаграммы компонентов. Она содержит информацию об элементах процесса и программном обеспечении.

Ввод в действие. Этот аспект показывает схему процесса в привязке к аппаратному обеспечению информационной системы.

За счет применения различных аспектов Rational Rose предоставляет пользователям (бизнес аналитикам, инженерам, техническим специалистам и руководителям) возможность создавать, анализировать, изменять и управлять моделями, используя единый объектно-ориентированный подход и единый язык моделирования.

AllFusion Erwin Data Modeler — CASE-средство для проектирования и документирования баз данных, которое позволяет создавать, документировать и сопровождать базы данных, хранилища и витрины данных. Модели данных

помогают визуализировать структуру данных, обеспечивая эффективный процесс организации, управления и администрирования таких аспектов деятельности предприятия, как уровень сложности данных, технологий баз данных и среды развертывания.

AllFusion ERwin Data Modeler (ERwin) предназначен для всех компаний, разрабатывающих и использующих базы данных, для администраторов баз данных, системных аналитиков, проектировщиков баз данных, разработчиков, руководителей проектов.

AllFusion ERwin Data Modeler позволяет наглядно отображать сложные структуры данных. Удобная в использовании графическая среда AllFusion ERwin Data Modeler упрощает разработку базы данных и автоматизирует множество трудоемких задач, уменьшая сроки создания высококачественных и высокопроизводительных транзакционных баз данных и хранилищ данных. Данное решение улучшает коммуникацию в вашей организации, обеспечивая совместную работу администраторов и разработчиков баз данных, многократное использование модели, а также наглядное представление комплексных активов данных в удобном для понимания и обслуживания формате.

Denwer — набор web-разработчика («Д.н.w.p», читается «Денвер») проект Дмитрия Котерова, локальный сервер (Apache, PHP, MySQL, Perl и т.д.) и программная оболочка, используемые web-разработчиками для разработки сайтов на «домашней» (локальной) Windows-машине без необходимости выхода в Интернет.

### <span id="page-21-0"></span>1.3 Общие требования по созданию информационных систем

Информационная система, как и любой другой инструмент, должна иметь свои характеристики и требования, в соответствии с которыми можно было бы определить ее функциональность и эффективность. Разумеется, для каждого конкретного предприятия требования к информационной системе будут раз-

личными, так как должна учитываться специфика каждой организации. Несмотря на это, надлежит выделить несколько основных требований к системе, общих для всех «потребителей»:

Локализация информационной системы. В связи с тем, что наиболее крупными разработчиками информационных систем являются зарубежные компании, система должна быть приспособлена к пользованию российскими компаниями. Причем здесь имеется в виду локализация как функциональная (учет особенностей российского законодательства и систем расчетов), так и лингвистическая (система помощи и документация на русском языке).

Система должна обеспечивать надежную защиту информации, для чего необходимы парольное разграничении доступа, многоуровневая система защиты данных и т. д.

В случае внедрения системы на крупное предприятие со сложной организационной структурой, необходима реализация удаленного доступа для того, чтобы информацией могли пользоваться все структурные подразделения организации.

В силу влияния внешних и внутренних факторов (изменений направления бизнеса, изменения в законодательстве и т.п.), система должна быть адаптивной. Применимо к России, это качество системы должно рассматриваться более серьезно, так как у нас в стране изменения законодательства и правил учета происходят в несколько раз чаще, чем в странах со стабильной экономикой.

Необходима возможность консолидации информации на уровне предприятий (объединение информации филиалов, дочерних компаний и т.д.), на уровне отдельных задач, на уровне временных периодов.

Поскольку информационная система представляет собой совокупность организационных, технических, программных и информационных средств, объединенных в единую систему с целью сбора, хранения, обработки и выдачи необходимой информации предназначенной для выполнения функций управления. То для полноты реализации к информационным системам предъявляются

следующие требования: полнота информации для реализации функций управления, своевременность предоставления информации, обеспечение необходимой степени достоверности информации в зависимости от уровня управления, экономичность обработки информации (значит, что затраты на обработку данных не должны превышать получаемый эффект), адаптивность к изменениям информационных требований пользователей (возможность вносить изменения).

Внедрение информационной системы проводится с целью повышения эффективности производственно-хозяйственной деятельности.

# <span id="page-24-0"></span>**2 ХАРАКТЕРИСТИКА ПРОГРАММНОГО ПРОДУКТА**

### <span id="page-24-1"></span>**2.1 Характеристика заказчика**

Заказчик ООО «Копирай-Т». Предприятие работает на рынке полиграфических услуг более 10 лет. За это время в работе было использовано большое количество различной аппаратуры и обслужены тысячи клиентов.

В настоящее время в ООО «Копирай-Т» имеется различная печатная аппаратура, персональные ЭВМ, несколько внутренних сетей, сетевая аппаратура, контрольно кассовые машины и другая оргтехника.

Предприятие имеет стандартную схему управления. Имеет директора, бухгалтера, системного инженера (техника) и операторов.

Производит весь спектр полиграфических услуг пред и постпечатной обработки.

Структурная схема предприятия представлена на рисунке 1.

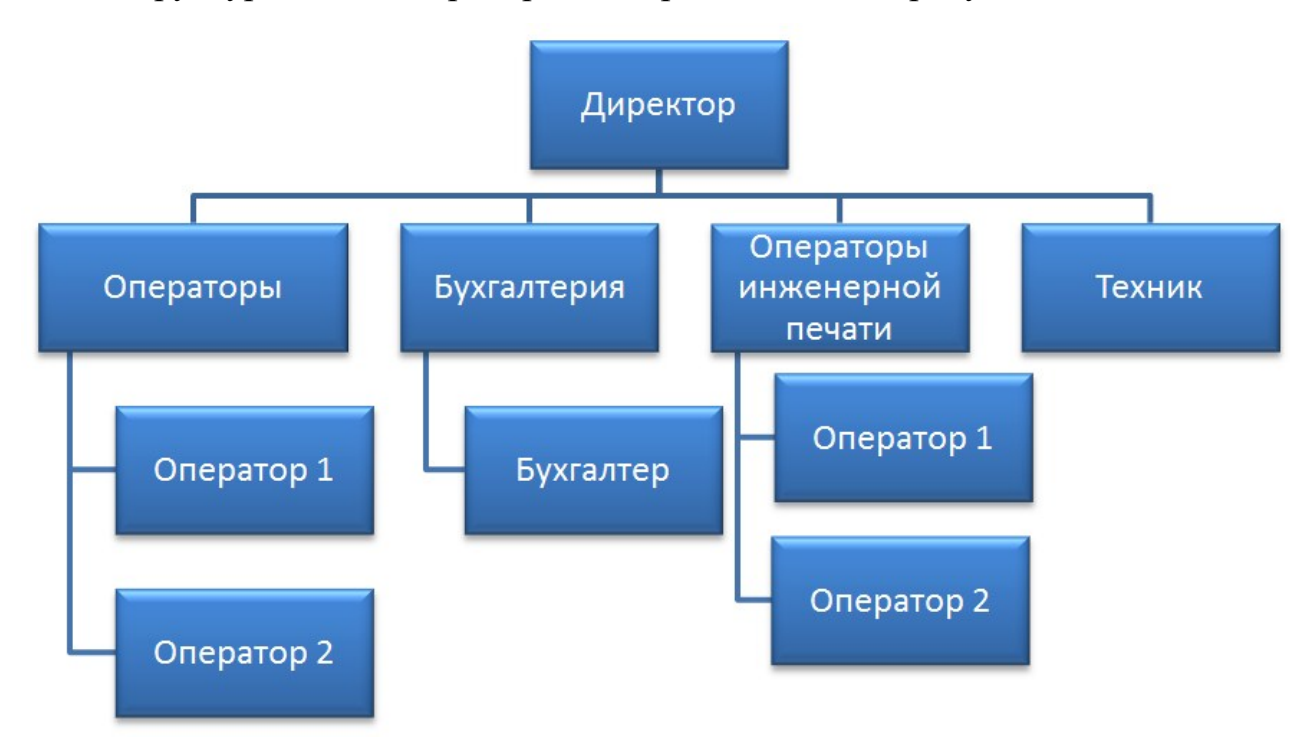

Рисунок 1 — Структурная схема предприятия

Предприятие работает пять дней в неделю, график работы для операторов с понедельника по пятницу, рабочий день с 8 до 19:30 часов, суббота с 10 до 17 часов. В праздничные дни выходной. В штате предприятия 7 человек. Также есть филиалы.

Основное помещение занимает  $30 \text{ m}^2$ , 13  $\text{m}^2$  занимает техническое помещение. В техническом помещении расположен склад расходных материалов и ремонтная аппаратура.

Три рабочих места оснащены персональными компьютерами, источником бесперебойного питания, всем необходимыми периферийными устройствами (монитор, клавиатура, мышь), канцелярскими принадлежностями и кассами.

<span id="page-25-0"></span>Также в техническом помещении отведено место для хранения рабочих документов (счет-фактура и др.).

### **2.2 Структура информационной системы**

Рассмотрим предметную область — процесс приема картриджей на заправку, с различных точек зрения. У каждого картриджа, даже если он неоригинальный, имеется свое название. Название картриджа — это комбинация латинских букв и арабских цифр, либо отдельно цифры или буквы, которые производитель выбрал использовать для идентификации модели выпускаемого картриджа. По этому наименованию и происходит идентификация картриджа.

Этим кодом руководствуются работники предприятия, отвечающие за прием заказа. Например, чтобы сообщить клиенту стоимость услуг, нужно знать, сколько стоит услуга по заправке или ремонту для конкретного картриджа.

При формировании заказа оператор выбирает из списка нужный картридж и сразу видит стоимость услуг, сообщает стоимость клиенту и сохраняет заказ с выбранными услугами для конкретного клиента под номером свободной ячейки. Вместо времени, затрачиваемого работником на опрос клиентов, опера-

тору достаточно обратиться за этой информацией к системе. Таким образом, экономится время, затрачиваемое на обслуживание каждого клиента предприятия.

С точки зрения оператора предметная область представляется так: работник авторизуется в информационной системе «Автоматизированная система приёма и выдачи картриджей». Далее он имеет возможность найти запись в таблице услуг о нужном картридже в момент формирования заказа, либо выведя на экран полный список услуг и выбрав запись вручную. Так же оператор имеет возможность внести в систему нового клиента и/или создать новый заказ. К тому же, любой оператор может просмотреть текущие заказы и выдать клиенту его заказ. На этом все возможности оператора по работе с системой заканчиваются.

С точки зрения администратора предметную область можно описать следующим образом: администратор имеет доступ к тем же функциям, что и оператор, но произведя авторизацию в системе, он имеет возможность добавлять, редактировать и удалять данные об услугах и пользователях системы. Администратор также является и оператором. Он может выполнять всю операторскую работу, а так же следить за наполнением и обновлением данных в системе.

Рассмотрим предметную область более детально и определим основные объекты проектируемой информационной системы. Поскольку система используется именно для создания и хранения заказов, то они и являются основными объектами системы. О заказах в системе необходимо хранить следующую информацию:

- $\bullet$ код заказа;
- логин оператора;
- дату и время;
- общую стоимость;
- код клиента.

При формировании заказа в системе используются данные о клиенте, поэтому информация о клиентах тоже должна быть в системе. Информация о клиенте включает в себя:

- код клиента;
- наименование заказчика;
- код заказчика;
- место доставки.

Поскольку с системой работают операторы, то необходимо хранить информацию о пользователях. Информация о пользователях включает в себя:

- логин;
- пароль.

Так же, при формировании заказа, в системе используются данные об услугах, поэтому информация о доступных услугах тоже должна быть в системе. Информация об услугах включает в себя:

- код услуги;
- наименование;
- стоимость.

В базе данных хранится информация, представленная в таблице 1.

Таблица 1 — Информация, хранящаяся в базе данных

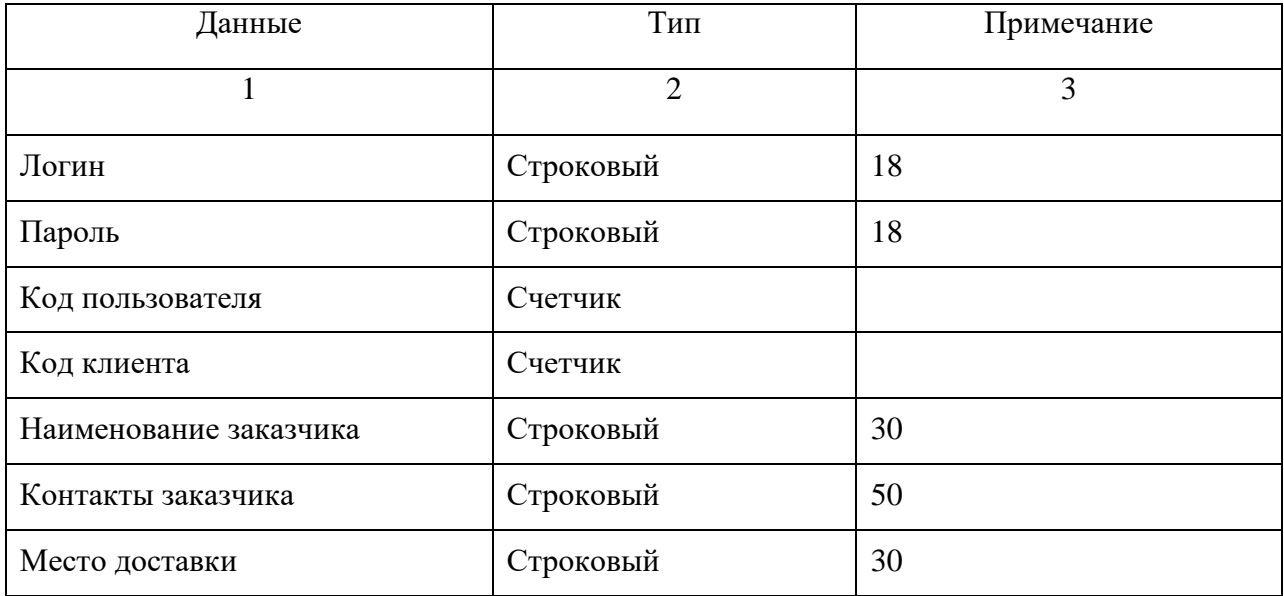

Окончание таблицы 1

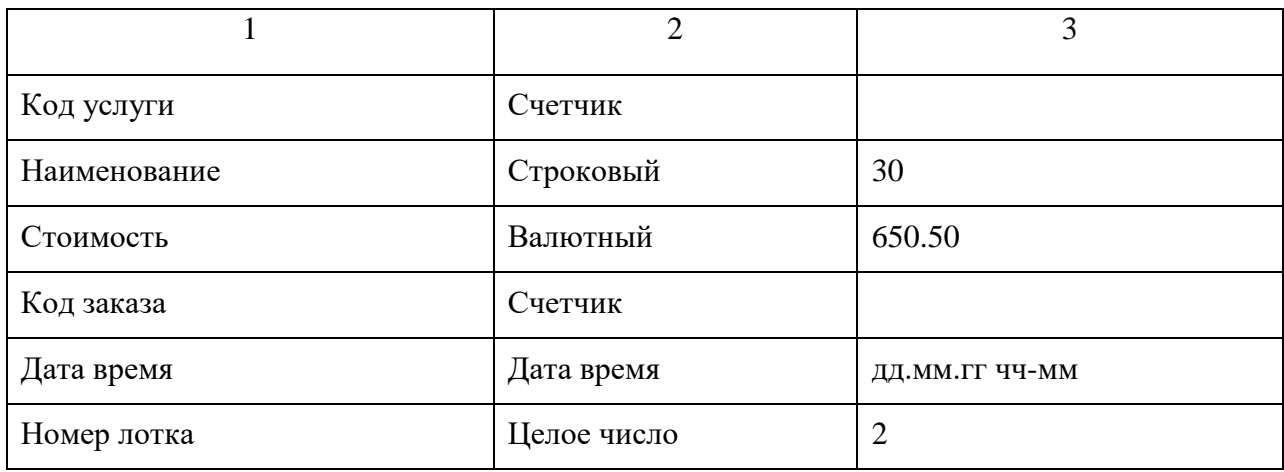

Основное назначение диаграммы — описание функциональности и поведения, позволяющее заказчику, конечному пользователю и разработчику совместно обсуждать проектируемую или существующую систему.

Моделирование системы с помощью диаграммы вариантов использования используется для:

- отделения системы от ее окружения;
- определения действующих лиц, их взаимодействие с системой и ожи-

даемый функциональность системы;

определение возможностей системы, благодаря которым пользователь может получить нужный ему результат.

Диаграмма вариантов использования представлена на рисунке 2.

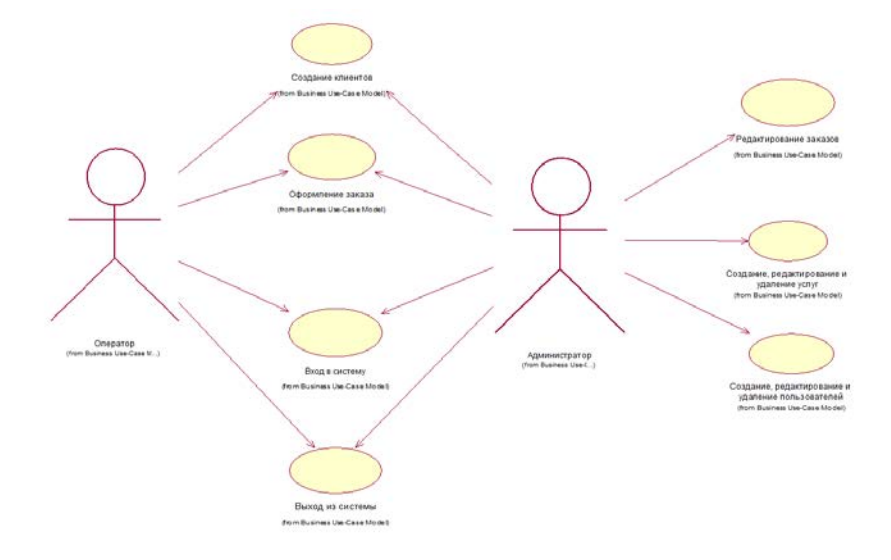

Рисунок 2 — Диаграмма вариантов использования

Логическая структура базы данных сформирована при помощи средства автоматизированного проектирования ERWin.

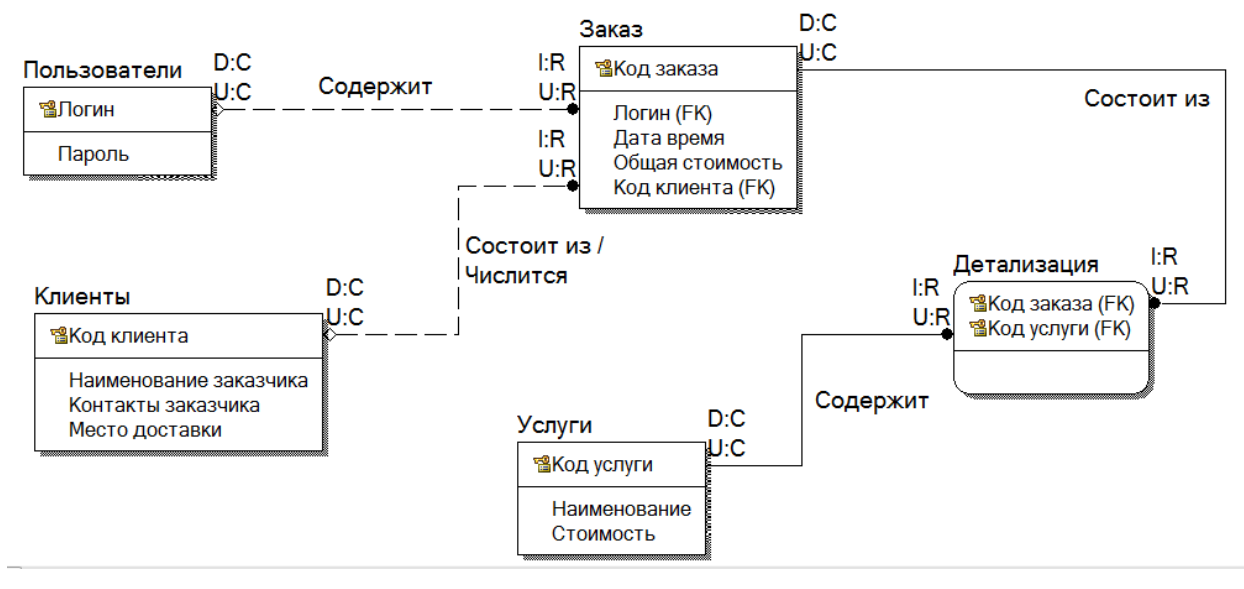

Логическая структура базы данных представлена на рисунке 3.

Рисунок 3 — Логическая структура база данных

Физическая структура была сформирована при помощи средства автоматизированного проектирования ERWin.

Физическая структура базы данных представлена на рисунке 4.

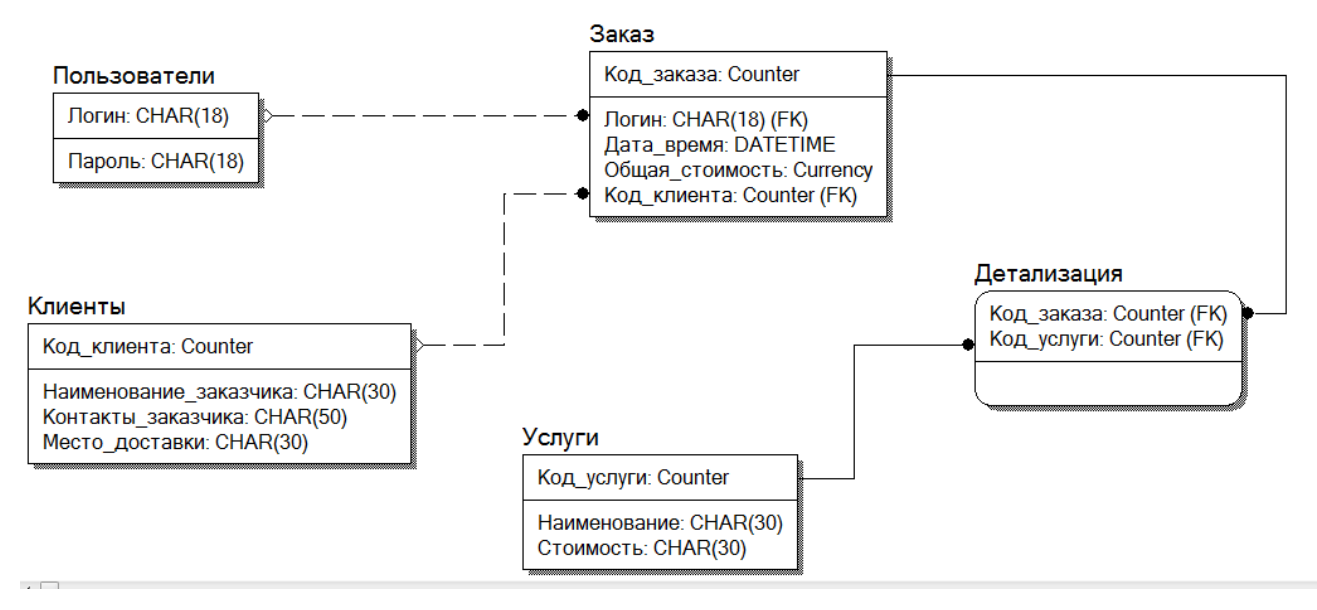

Рисунок 4 — Физическая структура базы данных

База данных состоит из 5 таблиц.

# <span id="page-30-0"></span>**2.3 Физическая структура информационной системы**

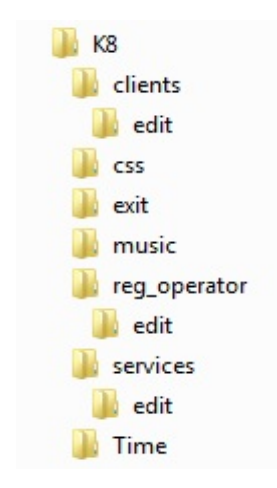

Физическая структура программы представлена на рисунке 5.

Рисунок 5 — Физическая структура программы

В таблице 2 приведено описание назначения каждого файла проекта.

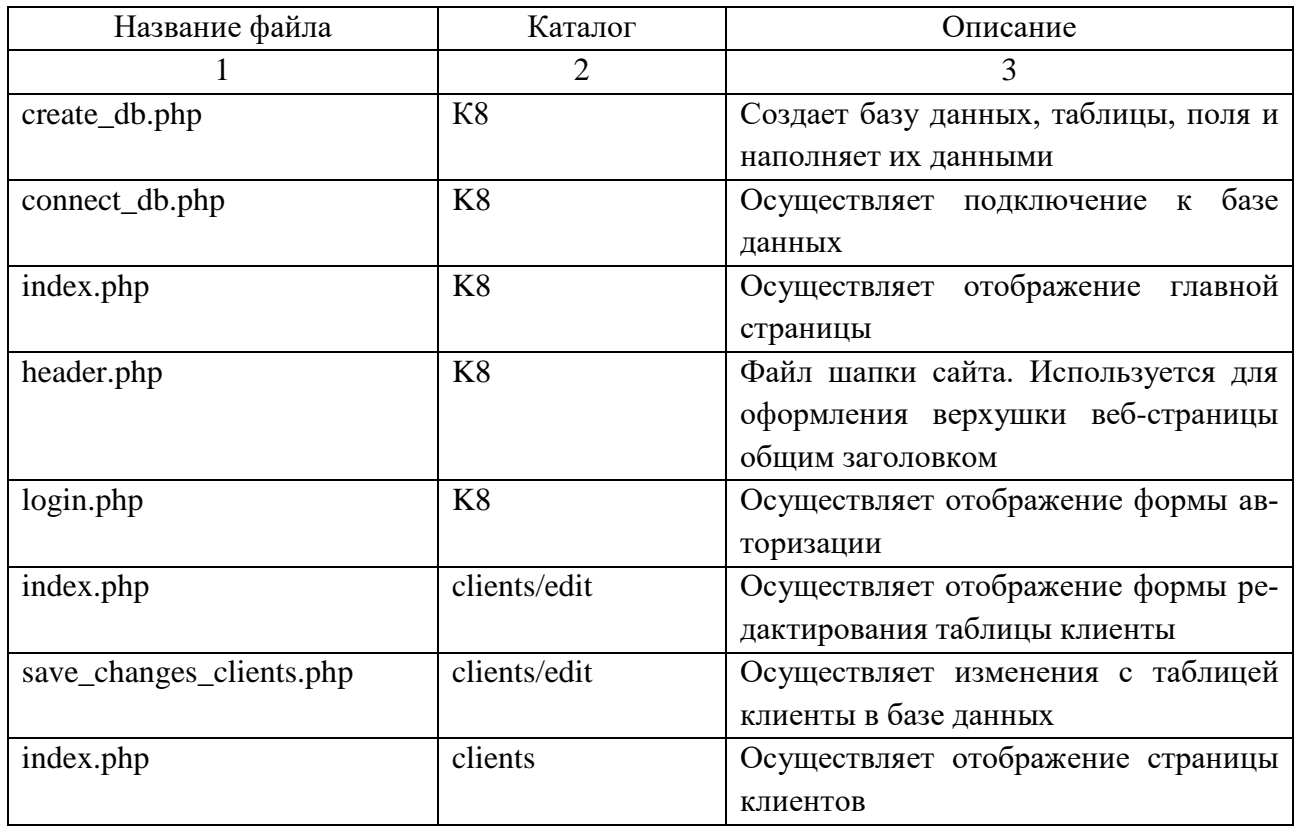

Таблица 2 — Описание назначений файлов проекта

Окончание таблицы 2

|                           | $\overline{2}$    | 3                                |
|---------------------------|-------------------|----------------------------------|
| style_head.css            | <b>CSS</b>        | Файл стиля. Используемый<br>ДЛЯ  |
|                           |                   | стилизации шапки сайта           |
| style_zakaz.css           | <b>CSS</b>        | Файл стиля. Используемый для     |
|                           |                   | стилизации страницы заказов      |
| style.css                 | <b>CSS</b>        | Файл стиля. Основной файл стиля, |
|                           |                   | используемый в приложении        |
| index.php                 | exit              | Осуществляет завершение сессий   |
|                           |                   | пользователей                    |
| index.php                 | music             | Файл, используемый для тестиро-  |
|                           |                   | вания новых разработок в прило-  |
|                           |                   | жении                            |
| index.php                 | reg_operator/edit | Осуществляет отображение фор-    |
|                           |                   | мы редактирования таблицы поль-  |
|                           |                   | зователи                         |
| save_changes_user.php     | reg_operator/edit | Осуществляет изменения с табли-  |
|                           |                   | цей пользователи в базе данных   |
| index.php                 | reg_operator      | Осуществляет отображение стра-   |
|                           |                   | ницы со списком операторов       |
| index.php                 | services/edit     | Осуществляет отображение фор-    |
|                           |                   | мы редактирования таблицы услуг  |
| save_changes_services.php | services /edit    | Осуществляет изменения в табли-  |
|                           |                   | це услуги в базе данных          |
| time.php                  | Time              | Функция, осуществляющая показ    |
|                           |                   | текущего времени на странице     |
| timing.html               | Time              | Показ текущего времени на стра-  |
|                           |                   | нице                             |
| jquery.js                 | Time              | Библиотека jquery использующая-  |
|                           |                   | ся для функций, реализованных с  |
|                           |                   | помощью jquery                   |
| style_edit.css            | <b>CSS</b>        | Файл стиля. Используемый для     |
|                           |                   | стилизации страниц редактирова-  |
|                           |                   | ния записей в приложении         |

# <span id="page-31-0"></span>2.4 Правовой аспект хранения и использования персональных данных

Согласие на обработку персональных данных. Иметь такой документ необходимо лицу, получившему персональные сведения. Персональная информация о конкретном человеке не относится к общедоступной, поэтому одновременно с ее передачей этот человек должен разрешить и работу с ней.

Получение письменного согласия человека на обработку его персональных данных становится необходимо юридическому или физлицу, которое получает доступ к этим данным. Основные вопросы, связанные с персональными сведениями о человеке, регулируются законом «О персональных данных» от 27.07.2006 № 152-ФЗ. В их число входит:

1. Определение круга сведений, являющихся персональными.

2. Установление условий обработки, хранения и уничтожения данных их получателем.

3. Описание ситуаций, как требующих, так и не требующих согласия лица на обработку сведений о нем.

4. Перечисление прав носителя персональных данных на ознакомление с результатами их обработки.

5. Определение ответственности лиц, разгласивших персональную информацию.

Помимо общедоступных сведений, к которым закон № 152-ФЗ относит данные о Ф. И. О., принадлежности к определенному полу, дате рождения.

Сбор и обработка таких данных требуют получения предварительного письменного согласия на эти действия (п. 1 ст. 9 закона № 152-ФЗ). Согласие является добровольным и может быть отозвано.

Перечень основных моментов, которые должны быть отражены в документе, закрепляющем согласие на обработку персональных данных, содержится в п. 4 ст. 9 закона № 152-ФЗ.

Это:

1. Информация о лице, разрешающем обработку данных (Ф. И. О., данные паспорта), или его представителе (для него дополнительно понадобится Документ, удостоверяющий его полномочия).

2. Данные о получателе персональной информации (наименование или  $\Phi$ . И. О., адрес).

3. Определение цели, с которой предоставляются данные.

4. Перечень сведений, которые подлежат обработке.

5. Способы обработки данных, в т. ч. указание на иное лицо, которое будет выполнять обработку, если есть намерение привлечь его к этому.

6. Срок действия согласия или способ его отзыва.

7. Собственноручная подпись лица, дающего разрешение.

Бланк согласия на обработку персональных данных не имеет законодательно утвержденной формы. При его оформлении нужно только соблюсти обязательность включения в него сведений, предусмотренных п. 4 ст. 9 закона № 152-ФЗ. Каждый получатель персональной информации может разработать форму согласия самостоятельно, отразив в ней необходимый ему перечень сведений и особенности их обработки.

В соответствии со статьей 7 Федерального закона «О персональных данных» от 27 июля 2006 года № 152-ФЗ лица (далее-Закон), получившие доступ к персональным данным, обязаны не раскрывать третьим лицам и не распространять персональные данные без согласия субъекта персональных данных. В настоящее время все чаще номера телефонов передаются без согласия абонента, так как в законодательстве четко не указано, что они являются персональными данными. Казалось бы, набор цифр номера телефона никак не может персонифицировать субъекта персональных данных, он полностью обезличен. Но при добавлении к этим цифрам Ф. И. О. ситуация в корне изменится. Плюс, если этот номер закреплен за конкретным физическим лицом по договору с оператором связи, то говорить об обезличенности набора цифр вовсе не приходится. И действительно, согласно ст. 3 Закона, персональные данные — любая информация, относящаяся к прямо или косвенно определенному или определяемому физическому лицу (субъекту персональных данных), то есть его фамилия, имя, отчество, год, месяц, дата и место рождения, адрес, семейное, социальное,

имущественное положение, образование, профессия, доходы, другая информация, в связи с чем можно сделать вывод, что номер мобильного телефона также является персональными данными.

Кроме того, статья № 3 закона вводит понятие обезличивания персональных данных, которое включает в себя действия, в результате которых становится невозможным без использования дополнительной информации определить принадлежность персональных данных конкретному субъекту персональных данных. Данная же статья закрепляет, что обезличивание персональных данных входит в процесс обработки персональных данных, и значит, в соответствии со статьей 9 Закона перед обезличиванием субъект персональных данных доложен дать согласие на их обработку. То есть сам по себе номер телефона без указания сведений о его владельце, также является конфиденциальной персональной информацией.

Ст. 44.1. Закона «О связи» 07.07.2003 N 126-ФЗ с изменениями, вступившими в силу 21.10.2014 года, также закрепляет, что если по номеру телефона можно как-либо идентифицировать абонента, то необходимо согласие абонента, например, на рассылку рекламной информации.

В связи со всем вышесказанным в копицентре был разработан бланк согласия на обработку персональных данных. Заполнение бланка требуется от клиентов, которые готовы и хотят оставить свой номер телефона, то есть каклибо себя идентифицировать. Клиенту потребуется следовать указаниям на бланке и верно заполнить поля с информацией, подтвердить свое согласие подписью, заполнение бланка займет пару минут, но принесет удобство и своевременную информированность.

### <span id="page-34-0"></span>2.5 Интерфейс и навигация

При открытии приложения, если вход в систему не выполнен, отображается страница авторизации. Страница авторизации представлена на рисунке 6.

Пользователь, введя свой логин и пароль, получает доступ к дальнейшей работе с программой. Незарегистрированные пользователи не могут попасть в систему.

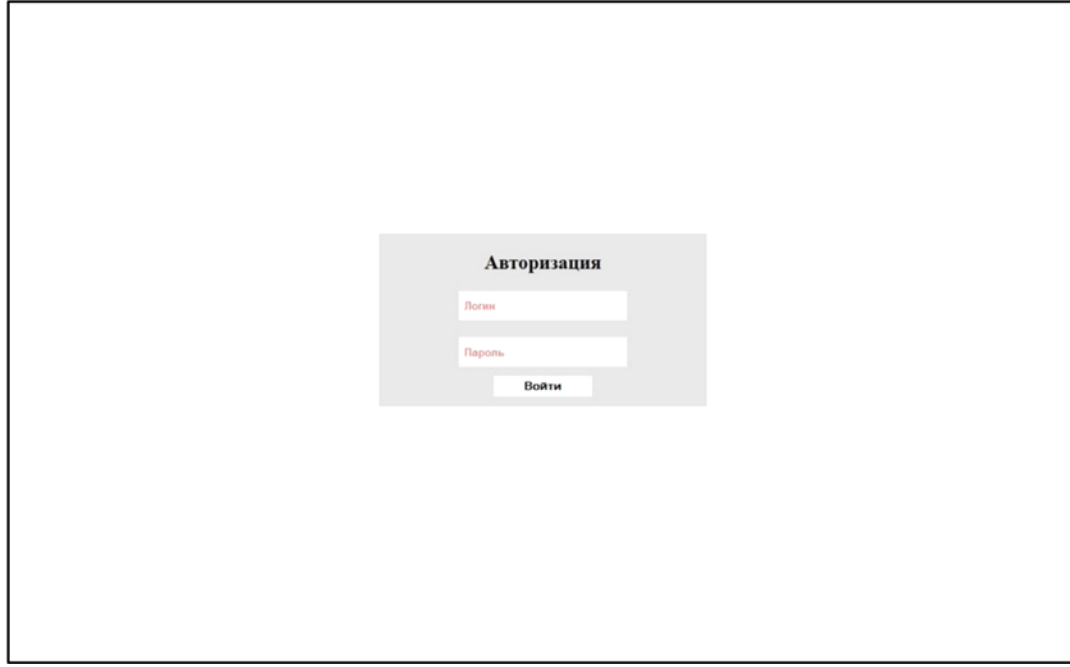

Рисунок 6 — Страница авторизации

Возможности пользователей в работе с информационной системой «Автоматизированная система приёма и выдачи картриджей» различаются дополнительными возможностями для администратора, например, добавлением новых или редактированием, уже имеющихся, пользователей в системе. Главная страница для администратора и оператора, с возможностью просмотра текущих заказов и создания новых, ничем не различается и представлена на рисунке 7.

| Категорически приветствую, admin | Заказы           | Клиенты<br>Услуги      |                            | Регистрация оператора | Выйти |
|----------------------------------|------------------|------------------------|----------------------------|-----------------------|-------|
|                                  |                  | Выберите услугу        | $- 1001 - 80$              | Добавить              |       |
|                                  |                  | <b>No Наименование</b> | Кол-во<br>Hroro            | Сумма                 |       |
|                                  |                  |                        | Квитанции                  |                       |       |
|                                  | № квитанции Дата |                        | Клиент                     | Сумма                 |       |
|                                  | 16               | 02.06.15               | Иванов Иван                | 520                   | 000   |
|                                  | 20               | 03.06.15               | Иванов Иван                | 520                   | 000   |
|                                  | 21               | 03.06.15               | Петров Вася                | 520                   | 000   |
|                                  | 22               | 03.06.15               | Петров Вася                | 520                   | 000   |
|                                  | 23               | 03.06.15               | Пупкин Василий<br>Иванович | 520                   | 000   |
|                                  | 27               | 03.06.15               | Иванов Иван                | 1560                  | 000   |
|                                  | 28               | 03.06.15               | Сидоров Вася               | 1560                  | 000   |
|                                  | 29               | 03.06.15               | Алексей                    | 520                   | OQQ   |

Рисунок 7 — Главная страница

Когда в системе начинается создание нового заказа, в верхней части приложения отображаются выбранные услуги и их стоимость. Создание нового заказа и выбор услуг показан на рисунке 8.

| Категорически принятствую, admin. | <b>Jacque</b>       | Кланизм                | Услуги.           |                    | Расистрация никратира      |                    | Builty     |               |
|-----------------------------------|---------------------|------------------------|-------------------|--------------------|----------------------------|--------------------|------------|---------------|
|                                   |                     | Выберите услугу        |                   | $+ 103 - 80 - 1$   | <b>Dodesers</b>            |                    |            |               |
|                                   |                     | <b>No Наименование</b> |                   | Kassa              | Сумма                      |                    |            |               |
|                                   |                     |                        | Заправка НР Q2612 |                    | 490                        | ×                  |            |               |
|                                   |                     | D-108                  | Заправка Samsung  |                    | 980                        | $\bar{\mathbf{x}}$ |            |               |
|                                   |                     |                        |                   | Hyors <sub>.</sub> | 1470                       |                    |            |               |
|                                   |                     |                        |                   | Оформить заказ     |                            |                    |            |               |
|                                   |                     |                        |                   | Китанан            |                            |                    |            |               |
|                                   | <b>Ni книганции</b> | <b>Ni литка</b>        | <b>Jara</b>       |                    | Клиент                     |                    | Сумма      |               |
|                                   | 20                  |                        | 03.06.15          |                    | Hannos Hazar               |                    | 520 pyú.   |               |
|                                   | 21                  | n.                     | 03.06.15          |                    | <b>Петров Вася</b>         |                    | 520 руб.   |               |
|                                   | 22                  | $\circ$                | 03.06.15          |                    | <b>Herpon Baca</b>         |                    | 520 py6.   | $\frac{0}{0}$ |
|                                   | 23                  | $\circ$                | 03.06.15          |                    | Пупкин Василий<br>Иванович |                    | 520 py6.   | a             |
|                                   | 27                  |                        | 03.06.15          |                    | Haason Hazar               |                    | 1560 py6.  |               |
|                                   | ⊨<br>28             | 22                     | 03.06.15          |                    | Сидоров Васи               |                    | 1560 py6.  |               |
|                                   | 29                  |                        | 03.06.15          |                    | Азексей                    |                    | 520 py6.   | agaga         |
|                                   | ۰<br>30             |                        | 09.06.15          |                    | Петров Вася                |                    | 1040 руб.  |               |
|                                   | 31                  |                        | 09.06.15          |                    | Asescelt                   |                    | 980 5 py6. |               |
|                                   | -<br>32             | $\mathfrak{D}$         | 10.06.15          |                    | Пункам Василий<br>Навискич |                    | 980.5 py6. | a             |

Рисунок 8 — Главная страница создания заказа и выбора услуг

При продолжении оформления заказа, пользователю будет предложено выбрать из списка клиентов, имеющихся в системе, либо создать нового. Создание нового клиента или выбор из списка в системе показан на рисунке 9.

| Категорически приветствую, admin | Клиенты<br>Услуги<br>Заказы                            | Регистрация оператора | Выйти |
|----------------------------------|--------------------------------------------------------|-----------------------|-------|
|                                  | Выберите клиента нажав на фамилию, или добавьте нового |                       |       |
|                                  | ФИО                                                    | Контакты              | Ok    |
|                                  | № ФИО                                                  | <b>Контакты</b>       |       |
|                                  | Алексей                                                | 88005553535           |       |
|                                  | Иванов Иван                                            | 3333333               |       |
|                                  | Петров                                                 | 89991988012           |       |
|                                  | Петров Вася                                            | Petya@xednay.ur       |       |
|                                  | Пупкин Василий Иванович                                | 89501988012           |       |
|                                  | Сидоров Вася<br>6                                      | 79998773054           |       |

Рисунок 9 — Выбор клиента из списка, либо создание нового

Финальным действием, при создании заказа, является выбор лотка на стеллаже, в который будет отправлен картридж. Выбор лотка в системе показан на рисунке 10.

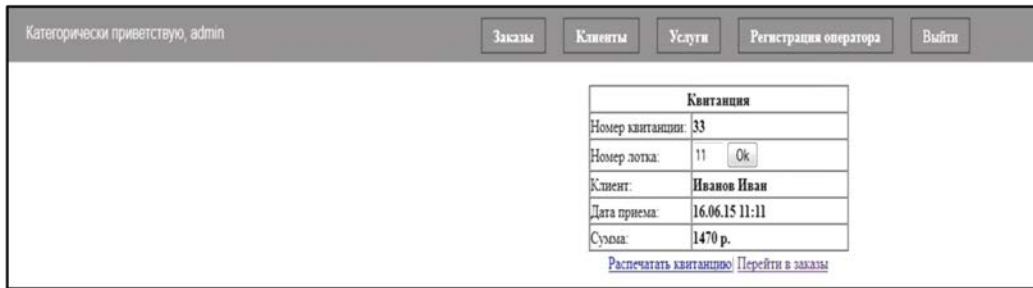

Рисунок 10 — Выбор лотка для картриджа

Но информационная система «Автоматизированная система приёма и выдачи картриджей» обладает большой функциональностью и различными правами на изменение данных в системе, например, администратор имеет права на изменение таблицы услуг, а оператор таких прав не имеет. Страница для администратора, по изменению таблицы услуги, представлена на рисунках 11 и 12. Та же страница, но с правами оператора представлена на рисунке 13.

| Катогорически приветствую, admin | <b>Kanariu</b><br><b>Taxanu</b> | Услуги<br>Регистрация оператора | <b>Bantra</b>        |
|----------------------------------|---------------------------------|---------------------------------|----------------------|
|                                  |                                 |                                 |                      |
|                                  |                                 |                                 |                      |
|                                  | Наименование                    | Стоимость                       |                      |
|                                  | Заправка HP Q2832               | 520.00                          | Редактировать        |
|                                  | Заправка HP Q2612               | 490.00                          | Редактировать        |
|                                  | Заправка HP Q2832               | 390.50                          | Редактировать        |
|                                  | Заправка HP C4092A              | 390.00                          | Редактировать        |
|                                  | Заправка НР СВ436               | 490.00                          | Редактировать        |
|                                  | Заправка HP C4127X              | 800.00                          | Редактировать        |
|                                  | Заправка Canon E16              | 390.00                          | Редактировать        |
|                                  | Заправка Canon EP22             | 410.00                          | Редактировать        |
|                                  | Заправка Canon FX10             | 490.00                          | Редактировать        |
|                                  | Заправка Samsung D-108          | 490.00                          | Редактировать        |
|                                  | Заправка Samsung ML-1210        | 520.50                          | Редактировать        |
|                                  | Заправка Samsung ML-1610        | 520.50                          | Редактировать        |
|                                  | Восстановление картриджа        | 980.50                          | <b>Редактировать</b> |
|                                  |                                 |                                 |                      |
|                                  |                                 |                                 |                      |
|                                  |                                 |                                 |                      |

Рисунок 11 — Список услуг с возможностью редактирования

В нужной строке администратор может нажать на кнопку «Редактировать» и легко изменить наименование услуги или ее стоимость. Конечно, потребуется проверка введенных значений, но в целом, операция очень простая и может выполняться практически любым человеком.

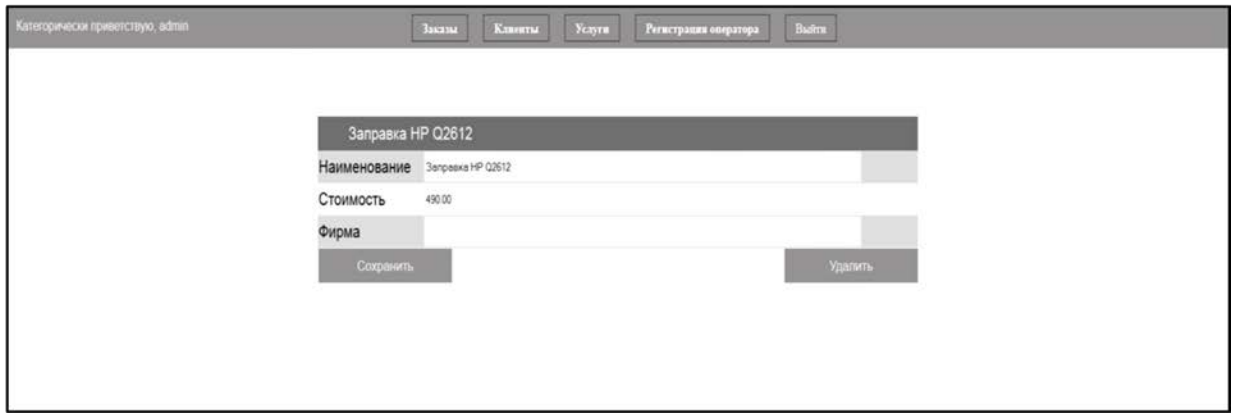

Рисунок 12 — Редактирование услуги с правами администратора

Но редактирование услуг недоступно простым операторам, они могут только просматривать таблицу. На рисунке 13 показан список услуг без возможности редактирования.

| Категорически приветствую, Ivan | Заказы-<br>Клиенты       | Buitre<br>Услуги |
|---------------------------------|--------------------------|------------------|
|                                 |                          |                  |
|                                 |                          |                  |
|                                 | <b>Наименование</b>      | Стоимость        |
|                                 |                          |                  |
|                                 | Заправка HP Q2832        | 520.00           |
|                                 | Заправка HP Q2612        | 490.00           |
|                                 | Заправка HP Q2832        | 390.50           |
|                                 | Заправка HP C4092A       | 390.00           |
|                                 | Заправка HP CB436        | 490.00           |
|                                 | Заправка НР С4127Х       | 800.00           |
|                                 | Заправка Canon E16       | 390.00           |
|                                 | Заправка Canon EP22      | 410.00           |
|                                 | Заправка Canon FX10      | 490.00           |
|                                 | Заправка Samsung D-108   | 490.00           |
|                                 | Заправка Samsung ML-1210 | 520.50           |
|                                 | Заправка Samsung ML-1610 | 520.50           |
|                                 | Восстановление картриджа | 980.50           |
|                                 |                          |                  |

Рисунок 13 — Список услуг без возможности редактирования

Так же администратор имеет права на изменение таблицы пользователей, например, регистрация нового оператора. Страница для администратора, по редактированию таблицы пользователей, представлена на рисунке 14.

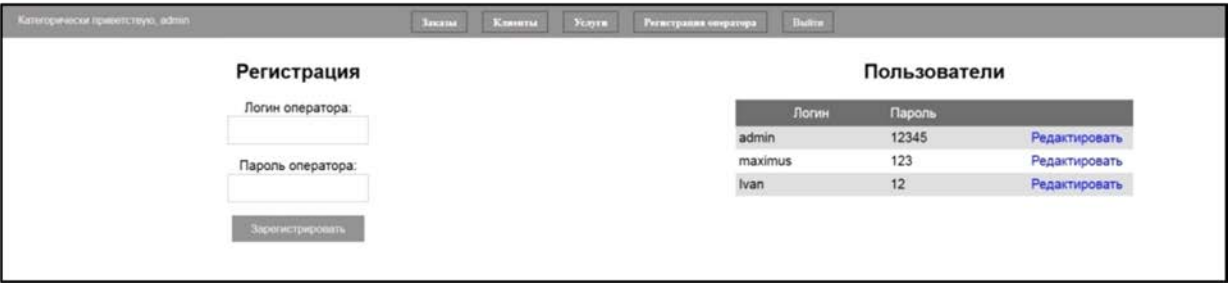

Рисунок 14 — Страница редактирования пользователей

Администратор имеет доступ и к изменению логина и пароля пользователя, а так же может удалять пользователей из системы. Страница администратора, для редактирования конкретного пользователя представлена на рисунке 15.

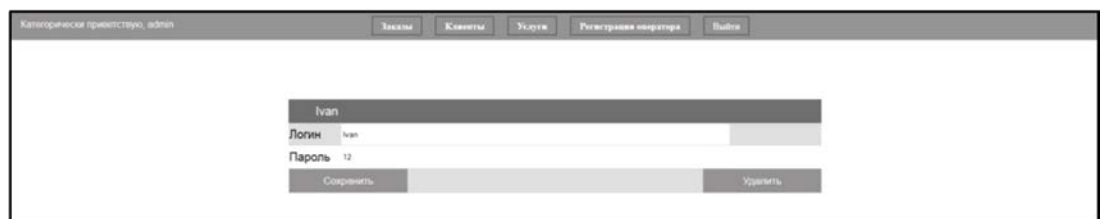

Рисунок 15 — Страница редактирования конкретного пользователя

В системе имеется таблица клиентов, доступная для просмотра и редактирования, всем пользователям системы. Страница, содержащая таблицу клиентов, представлена на рисунке 16

| Заказчик                | Контакты        |               |
|-------------------------|-----------------|---------------|
| Пупкин Василий Иванович | 89501988012     | Редактировать |
| Иванов Иван             | 3333333         | Редактировать |
| Сидоров Вася            | 79998773054     | Редактировать |
| Петров                  | 89991988012     | Редактировать |
| Петров Вася             | Petya@xednay.ur | Редактировать |
| Алексей                 | 88005553535     | Редактировать |

Рисунок 16 — Страница с таблицей клиентов

При разработке интерфейса информационной системы были учтены требования, определяемые корпоративным стилем и техническим заданием. Это относится к компоновке информации на экране, цветовому решению страниц. В соответствии с этими принципами в информационной системе были выделены функциональные зоны: заголовочная (левый верхний угол), навигационная (вверху страницы) и рабочее пространство.

# <span id="page-39-0"></span>**2.6 Тестирование приложения**

Приложение протестировано в различных браузерах. Страница авторизации представлена на рисунке 17.

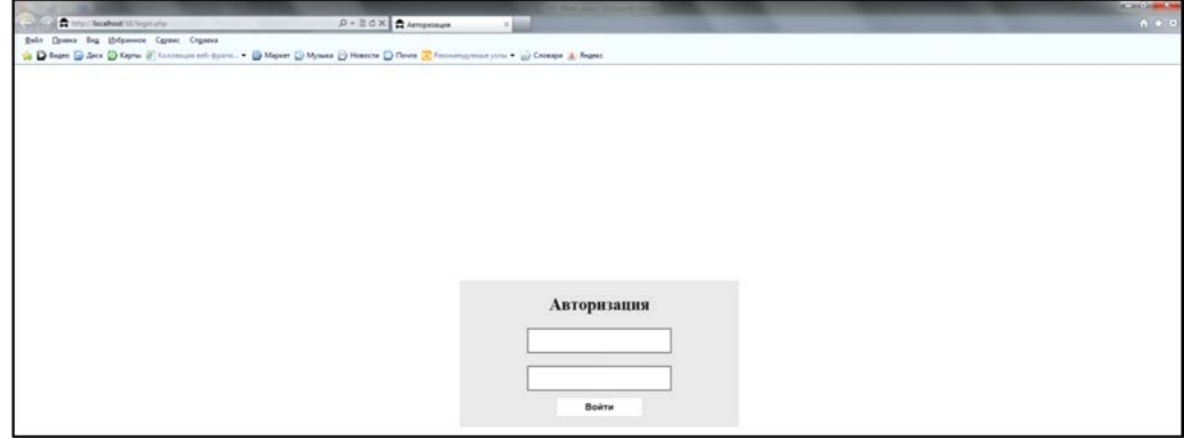

Рисунок 17 — Страница авторизации в Internet Explorer

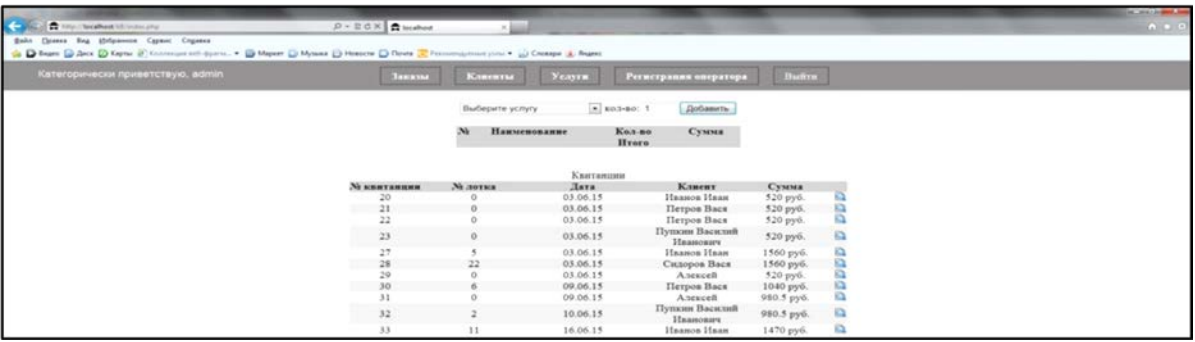

Страница заказов в Internet Explorer представлена на рисунке 18.

Рисунок 18 — Страница заказов в Internet Explorer

Страница клиентов в Internet Explorer представлена на рисунке 19.

|                                                   |                                                                                                    |                                  |               | <b>SCHOOL</b> |
|---------------------------------------------------|----------------------------------------------------------------------------------------------------|----------------------------------|---------------|---------------|
| To hity (Network Micheller)                       | $D = B \times K$ $\bigoplus$ location.                                                                                                    |                                  |               | $A + D$       |
| Doesn Bug Unipasser Cypers: Crows<br><b>Quint</b> | D Beant Co Zeck (2) Keyne @ Kannescon set-dysons. (2) Mapate Co Mynasa (2) Heatche Co Threes (2) Terresempasses your . (2) Choaspa (3) Regard |                                  |               |               |
| Категорически приветствую, admin                  | Заказы:<br>Ключим                                                                                                    | Услуги.<br>Регистрации оператора | <b>Builty</b> |               |
|                                                   |                                                                                                    |                                  |               |               |
|                                                   |                                                                                                    |                                  |               |               |
|                                                   | Заказчик                                                                                                    | Контакты                         |               |               |
|                                                   | Пупкин Василий Иванович                                                                                                    | 89501988012                      | Редактировать |               |
|                                                   | Иванов Иван                                                                                                    | 3333333                          | Редактировать |               |
|                                                   | Сидоров Вася                                                                                                    | 79998773054                      | Редактировать |               |
|                                                   | Петров                                                                                                    | 89991988012                      | Редактировать |               |
|                                                   | Петров Вася                                                                                                    | Petya@xednay.ur                  | Редактировать |               |
|                                                   | Алексей                                                                                                    | 88005553535                      | Редактировать |               |

Рисунок 19 — Страница заказов в Internet Explorer

Страница услуг в Internet Explorer представлена на рисунке 20.

| Denne Bag Wilgamor Connet Crysnes | D Bages ( Arcs. ( ) Kayne (   Kannesporte): 2011  . (   Magazy ( ) Mysecs ( ) Heatche ( ) There ( ) Formers prove prior ( ) (Choape ( ), Regard |                       |                      |  |
|-----------------------------------|----------------------------------------------------------------------------------------------------|-----------------------|----------------------|--|
| Категорически приветствую, admin  | <b>Yeayru</b><br>Клиенты<br>Заказы                                                                                                    | Регистрация оператора | <b>Builty</b>        |  |
|                                   | Наименование                                                                                                    | Стоимость             |                      |  |
|                                   | Заправка HP Q2832                                                                                                    | 520.00                | <b>Редактировать</b> |  |
|                                   | Заправка HP Q2612                                                                                                    | 490.00                | Редактировать        |  |
|                                   | Заправка HP Q2832                                                                                                    | 390.50                | Редактировать        |  |
|                                   | Заправка HP C4092A                                                                                                    | 390.00                | Редактировать        |  |
|                                   | Заправка НР СВ436                                                                                                    | 490.00                | Редактировать        |  |
|                                   | Заправка НР С4127Х                                                                                                    | 800.00                | Редактировать        |  |
|                                   | Заправка Canon E16                                                                                                    | 390.00                | Редактировать        |  |
|                                   | Заправка Canon EP22                                                                                                    | 410.00                | Редактировать        |  |
|                                   | Заправка Canon FX10                                                                                                    | 490.00                | Редактировать        |  |
|                                   | Заправка Samsung D-108                                                                                                    | 490.00                | Редактировать        |  |
|                                   | Заправка Samsung ML-1210                                                                                                    | 520.50                | Редактировать        |  |
|                                   | Заправка Samsung ML-1610                                                                                                    | 520.50                | Редактировать        |  |
|                                   |                                                                                                    |                       |                      |  |

Рисунок 20 — Страница услуг в Internet Explorer

Страница регистрации оператора в Internet Explorer представлена на рисунке 21.

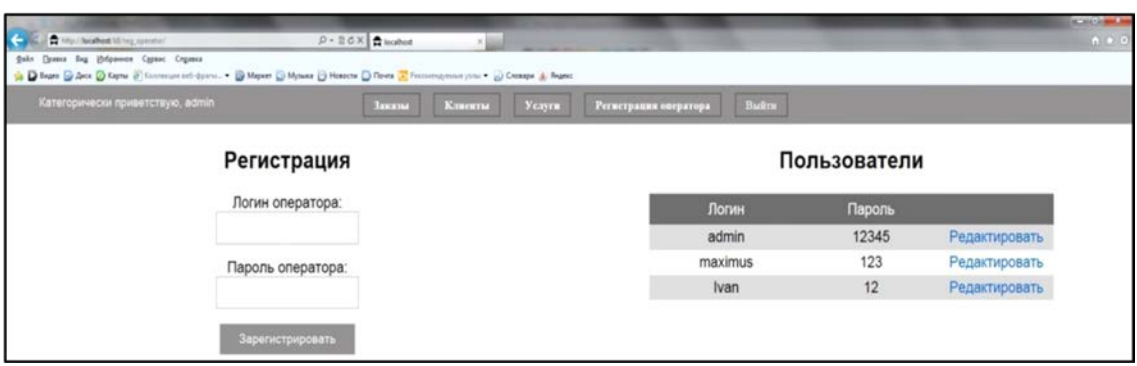

Рисунок 21 — Страница регистрации оператора в Internet Explorer

Страница выбора клиента, либо создание нового, при создании заказа, в браузере Internet Explorer представлена на рисунке 22.

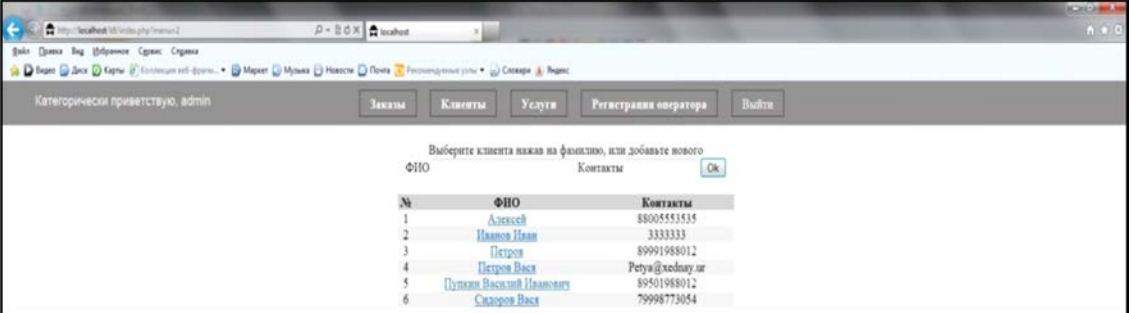

Рисунок 22 — Страница выбора клиента в InternetExplorer

Приложение протестировано в различных веб-браузерах, например, Mozilla Firefox и Internet Explorer. В различных браузерах незначительно различается визуальное отображение шрифтов, рамок, кнопок и полей. Эти различия никак не влияют на функциональность приложения.

## <span id="page-41-0"></span>**2.7 Инструкция по работе с информационной системой**

## <span id="page-41-1"></span>**2.7.1 Виды инструкций**

Инструкция — нормативный акт, регулирующий организационные, производственные, финансовые и иные вопросы деятельности организаций, предприятий и должностных лиц.

Согласно действующему законодательству организации, учреждения и частные предприятия издают уставы, положения, инструкции, штатное расписание. Комплекс взаимоувязанных документов, регламентирующих структуру, задачи и функции предприятия, организацию его работы, права, обязанности и ответственность руководителей и специалистов предприятия, называется организационными документами.

Основная управленческая функция организационных документов - организационная, то есть создание документов, содержащих правила, нормы, положения, статус. Инструкция является сводом правил и действий, устанавливающих порядок и способ осуществления, выполнения чего-нибудь. В данном случае будет описана инструкция пользователя информационной системы.

### <span id="page-42-0"></span>2.7.2 Инструкция использования

На рисунке 23 представлена страница авторизации. Введите логин и пароль от вашего аккаунта в соответствующие поля и нажмите кнопку «Войти». Авторизация обязательна для доступа в систему и позволяет идентифицировать вас, как пользователя.

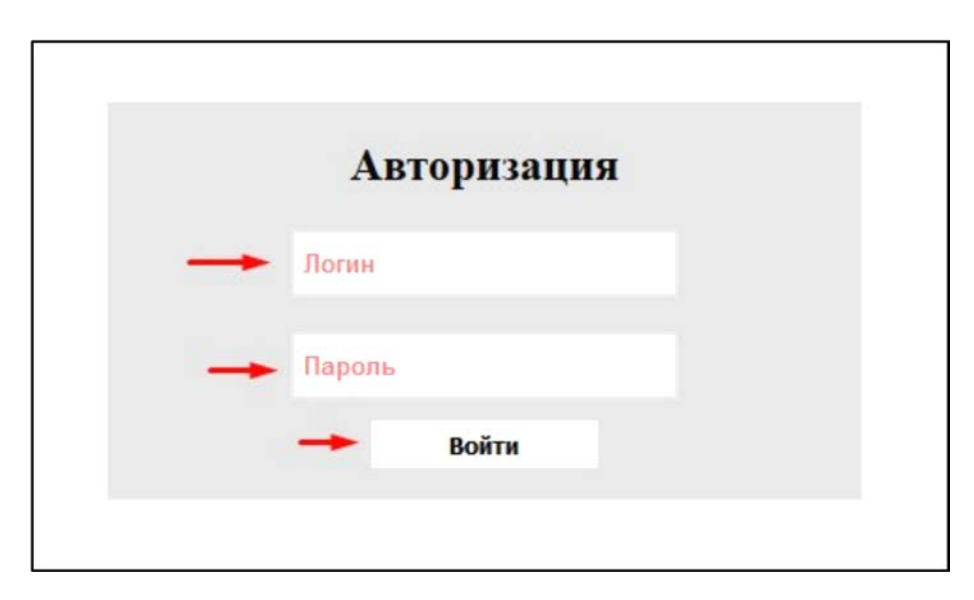

Рисунок 23 — Страница с формой авторизации

Форма авторизации общая для всех типов аккаунтов (обычный пользователь и администратор системы).

После авторизации вы попадете на главную страницу — страницу заказов (рисунок 24). В верхней части сервиса на всех страницах располагаются вкладки «Заказы», «Клиенты» «Услуги», «Выйти». Блок ниже позволяет начать оформление заказа с помощью выбора услуги и кнопки «Добавить» Под блоком оформления заказа будет располагаться таблица с выбранными услугами, правильное оформление заказа будет рассмотрено далее в инструкции. Последний элемент на странице — таблица текущих заказов, в ней отображаются все имеющиеся на данный момент заказы.

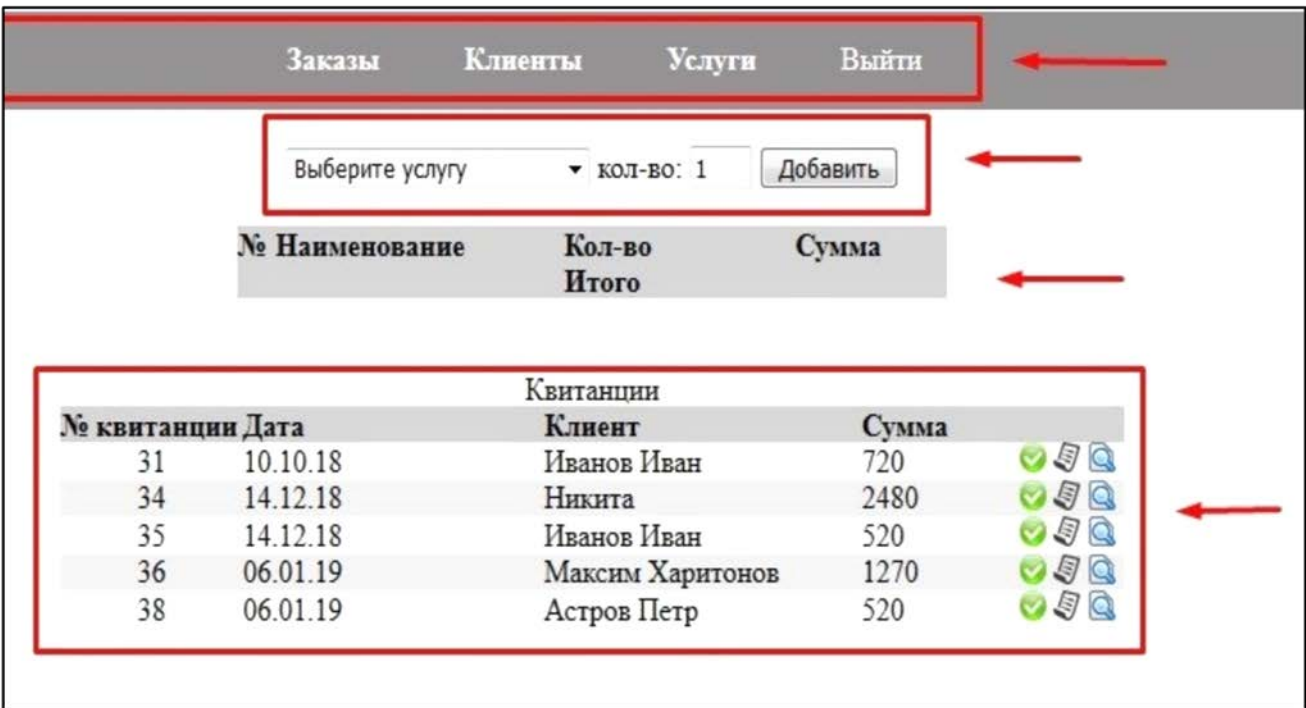

Рисунок 24 — Основная страница

Для того, чтобы начать оформление заказа, требуется выбрать услугу в выпадающем списке, который формируется из списка услуг, указать количество заправляемых картриджей, одновременно может быть несколько одинаковых картриджей, и нажать кнопку «Добавить» в правой части экрана, после нажатия кнопки изменится текущая страница (рисунок 25).

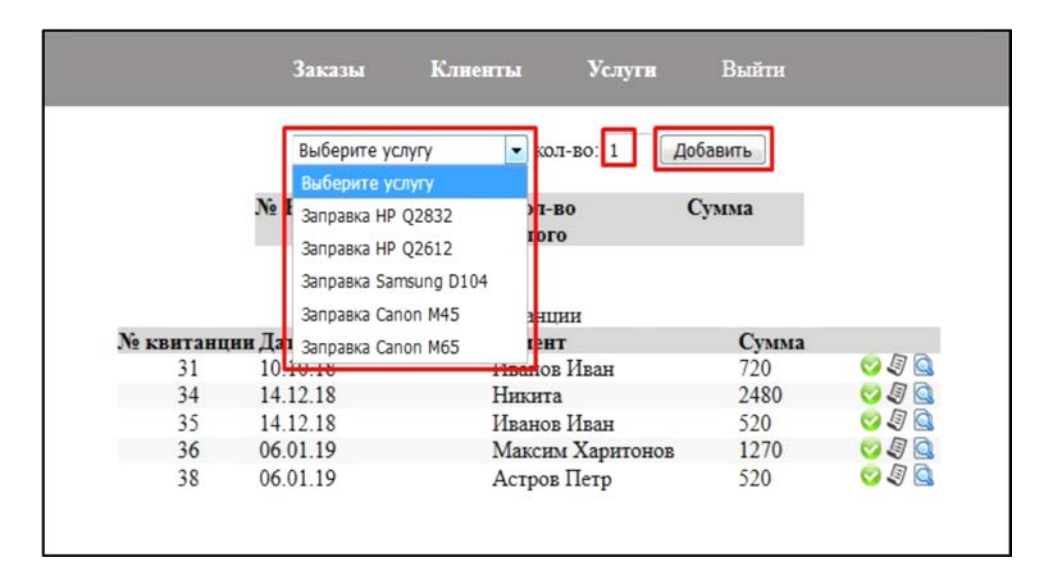

Рисунок 25 — Выбор услуги

Выбранные услуги, их количество и стоимость будут отображены в таблице ниже кнопки «Добавить», если услуги выбраны верно, нажмите кнопку «Оформить заказ» (рисунок 26).

|                  | Заказы                                    | Клиенты<br>Услуги               |          | Выйти |                   |
|------------------|-------------------------------------------|---------------------------------|----------|-------|-------------------|
|                  | Выберите услугу                           | $\blacktriangledown$ KOJI-BO: 1 | Добавить |       |                   |
|                  | № Наименование                            | Кол-во                          | Сумма    |       |                   |
|                  | Заправка HP Q2832                         |                                 | 520      |       |                   |
|                  | Заправка HP Q2612<br>2                    |                                 | 490      |       |                   |
|                  | Заправка Samsung<br>3<br>D <sub>104</sub> | $\overline{2}$                  | 1440     |       |                   |
|                  |                                           | Итого                           | 2450     |       |                   |
|                  |                                           |                                 |          |       |                   |
|                  |                                           | Оформить заказ<br>Квитанции     |          |       |                   |
| № квитанции Дата |                                           | Клиент                          |          | Сумма |                   |
| 31               | 10.10.18                                  | Иванов Иван                     |          | 720   | OQQ               |
| 34               | 14.12.18                                  | Никита                          |          | 2480  |                   |
| 35               | 14.12.18                                  | Иванов Иван                     |          | 520   |                   |
| 36               | 06.01.19                                  | Максим Харитонов                |          | 1270  | ogg<br>ojq<br>ojq |

Рисунок 26 — Оформление заказа

Далее откроется страница выбора клиента. Для того чтобы правильно завершить оформление заказа, нужно выбрать клиента из списка, нажав на Ф. И. О. или добавить нового клиента с помощью формы в верхней части страницы (рисунок 27).

| Выберите клиента нажав на фамилию, или добавьте нового |                 |
|--------------------------------------------------------|-----------------|
| ФИО                                                    | Контакты<br>Ok  |
| № ФИО                                                  | <b>Контакты</b> |
| Астров Петр                                            |                 |
| Иванов Иван                                            | 3245443         |
| 3<br>Максим Харитонов                                  | maxim@max.nu    |
| Никита<br>4                                            | 89501988012     |
| Петров                                                 | 7902873488      |
| 6<br>Петров Вася                                       | VVP@kremlin.ru  |
| Пупкин Василий Иванович                                | 88005553535     |
| 8<br>Сидоров Вася                                      | 79001988012     |
| Тестовый Клиент петрович<br>9                          | 55456           |

Рисунок 27 — Выбор клиента

После того, как клиент будет указан, откроется страница с квитанцией. Нужно понимать, что квитанция не является чеком и выдается дополнительно к кассовому или товарному чеку для упрощения поиска и выдачи заказа со стеллажа. На странице с квитанцией укажите номер лотка, в который будет помещен заказ клиента и нажмите кнопку «Оk». Заказ оформлен. Далее возможна печать квитанции или возврат к списку заказов (рисунок 28).

| <b>Заказы</b>       | Выйти<br>Клиенты<br>Услуги             |
|---------------------|----------------------------------------|
|                     | Квитанция                              |
| Номер квитанции: 39 |                                        |
| Номер лотка:        | 31<br>Ok                               |
| Клиент:             | Авдеев Олег Павлович                   |
| Дата приема:        | 06.01.19 18:08                         |
| Сумма:              | 2450 p.                                |
|                     | Распечатать квитанцию Перейти в заказы |

Рисунок 28 — Оформление квитанции

Чаще всего напечатанная квитанцию отдается клиенту, для этого нажмите «Распечатать квитанцию», откроется окно с заполненной квитанцией, нажмите кнопку «Печать», а в открывшемся окне кнопку «Оk». Нужные кнопки отмечены на рисунке 29. Там же можно изменить настройку печати, например, увеличить количество копий или изменить принтер. По умолчанию установлен подходящий принтер, в котором лежат листы нужного размера, так что менять принтер не требуется.

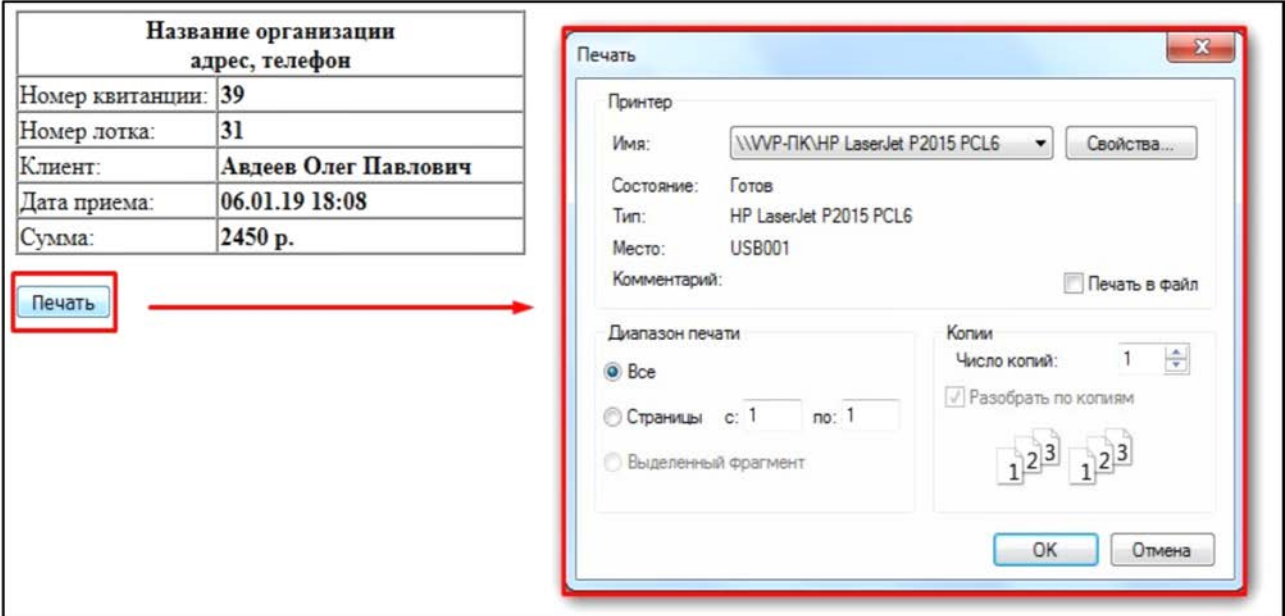

Рисунок 29 — Печать квитанции

Теперь требуется не забыть забрать и выдать клиенту, напечатанную квитанцию из принтера рядом с кассой.

Когда требуется выдать заказ, следует спросить у клиента его квитанцию, найти в списке заказов подходящий (рисунок 30), взять со стеллажа лоток с картриджем, рассчитать клиента на кассовом терминале, выдать сдачу и кассовый чек, а при необходимости сделать его товарным, поставив печать организации, а в системе изменить статус заказа на «Выдан», нажав соответствующую кнопку в строке заказа, в открывшемся окне нажать «О $k$ » (рисунок 31).

|                              | Выберите услугу      | Добавить<br>$\blacktriangleright$ KOJ-BO: 1 |             |            |
|------------------------------|----------------------|---------------------------------------------|-------------|------------|
|                              | № Наименование       | Кол-во<br>Итого                             | Сумма       |            |
|                              |                      |                                             |             |            |
|                              |                      | Квитанции                                   |             |            |
|                              |                      | Клиент                                      | Сумма       |            |
| 31                           | 10.10.18             | Иванов Иван                                 | 720         | 50         |
| 34                           | 14.12.18             | Никита                                      | 2480        | $\bigcirc$ |
| 35                           | 14.12.18             | Иванов Иван                                 | 520         | 身          |
| № квитанции Дата<br>36<br>38 | 06.01.19<br>06.01.19 | Максим Харитонов<br>Астров Петр             | 1270<br>520 | 身<br>51    |

Рисунок 30 — Выдача заказа

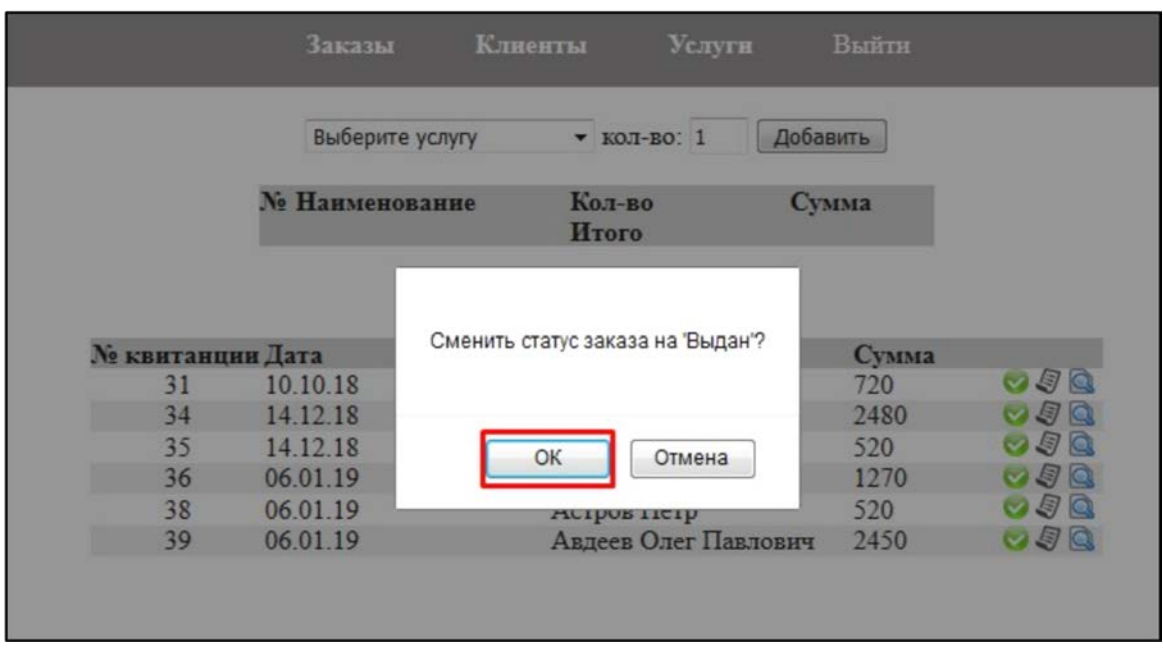

Рисунок 31 — Изменение статуса заказа

Если требуется внести изменения в запись о клиентах, например, для изменения контактных данных, нужно перейти на вкладку «Клиенты» и нажать «Редактировать» в нужной строке (рисунок 32).

| Категорически приветствую, Ivan |                          | Заказы | Клиенты    | Услуги        | Выйти |               |  |
|---------------------------------|--------------------------|--------|------------|---------------|-------|---------------|--|
|                                 |                          |        |            |               |       |               |  |
|                                 |                          |        |            |               |       |               |  |
|                                 | Заказчик                 |        | Контакты   |               |       |               |  |
|                                 | Пупкин Василий Иванович  |        |            | 88005553535   |       | Редактировать |  |
| Иванов Иван                     |                          |        | 3245443    |               |       | Редактировать |  |
| Сидоров Вася                    |                          |        |            | 79001988012   |       | Редактировать |  |
| Петров                          |                          |        | 7902873488 |               |       | Редактировать |  |
| Петров Вася                     |                          |        |            | WP@kremlin.ru |       | Редактировать |  |
| Максим Харитонов                |                          |        |            | maxim@max.ru  |       | Редактировать |  |
|                                 | Тестовый Клиент петрович |        | 55456      |               |       | Редактировать |  |
| Никита                          |                          |        |            | 89501988012   |       | Редактировать |  |
| Астров Петр                     |                          |        |            |               |       | Редактировать |  |
|                                 | Авдеев Олег Павлович     |        | 2666666    |               |       | Редактировать |  |

Рисунок 32 — Редактирование записей о клиентах

Далее внести необходимые изменения в строке «Заказчик» или «Клиент» и нажать кнопку «Сохранить», так же можно полностью удалить запись о клиенте из базы, нажав кнопку «Удалить» (рисунок 33).

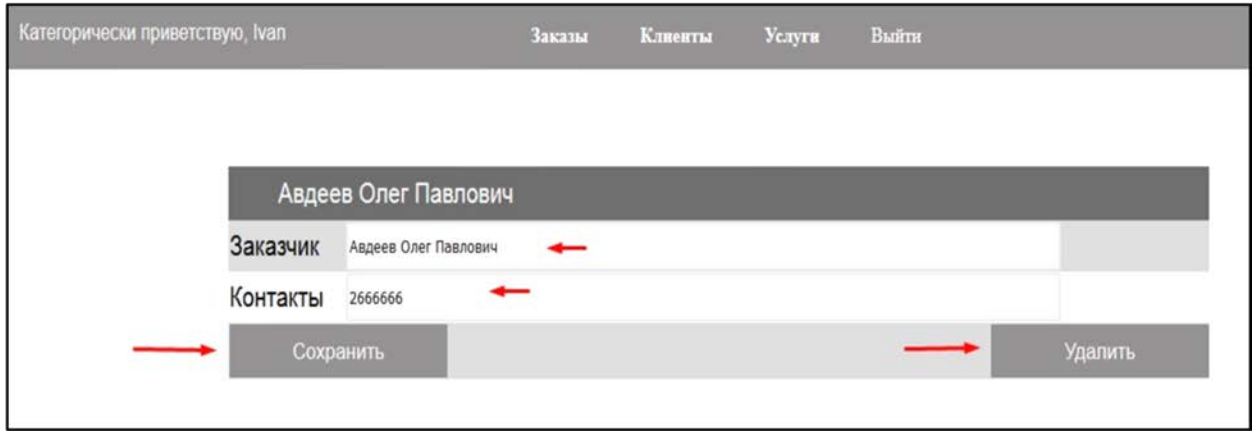

Рисунок 33 — Редактирование записи о клиенте

На странице «Услуги» (рисунок 34) есть возможность видеть полный перечень услуг (т.е. доступных для заправки картриджей) с указанием стоимости за одну единицу. В данный момент там указаны картриджи фирм HP, Samsung, Canon, список представлен самыми популярными моделями, такими как Q2832, Q2612 для HP, D104 для Samsung, M45 и M65 для Canon. Помните, что редактирование списка услуг доступно оператору и может измениться в связи с изменением политики копицентра.

| приветствую, Ivan     | Заказы       | Клиенты | Услуги | Выйти     |  |
|-----------------------|--------------|---------|--------|-----------|--|
|                       |              |         |        |           |  |
|                       | Наименование |         |        | Стоимость |  |
| Заправка HP Q2832     |              |         |        | 520       |  |
| Заправка HP Q2612     |              |         |        | 490       |  |
| Заправка Samsung D104 |              |         |        | 720       |  |
| Заправка Canon M45    |              |         |        | 720       |  |
| Заправка Canon M65    |              |         |        | 550       |  |

Рисунок 34 — Таблица «Услуги»

Администратор системы обладает расширенными возможностями в дополнение к стандартным возможностям оператора. Он может изменять цену, порядок и наполнение таблицы «Услуги», может вносить, редактировать и удалять пользователей с правами оператора.

Для того чтобы редактировать таблицу «Услуги», нужно зайти в систему с правами администратора, перейти на вкладку «Услуги» (рисунок 35) и нажать «Редактировать» в искомой строке.

| приветствую, admin    | Клиенты<br>Заказы |  | Могота . | Регистрация оператора |  | Выйти           |  |
|-----------------------|-------------------|--|----------|-----------------------|--|-----------------|--|
|                       |                   |  |          |                       |  |                 |  |
|                       | Наименование      |  |          | Стоимость             |  |                 |  |
| Заправка HP Q2832     |                   |  | 520      |                       |  | Редактировать - |  |
| Заправка HP Q2612     |                   |  | 490      |                       |  | Редактировать   |  |
| Заправка Samsung D104 |                   |  | 720      |                       |  | Редактировать   |  |
| Заправка Canon M45    |                   |  | 720      |                       |  | Редактировать   |  |
| Заправка Canon M65    |                   |  | 550      |                       |  | Редактировать   |  |

Рисунок 35 — Редактирование таблицы «Услуги»

Далее откроется страница услуги, на которой возможно редактирование наименования, стоимости и фирмы производителя картриджа. Вы можете редактировать их и сохранить изменения, либо удалить запись полностью, нажав на кнопку «Удалить» (рисунок 36).

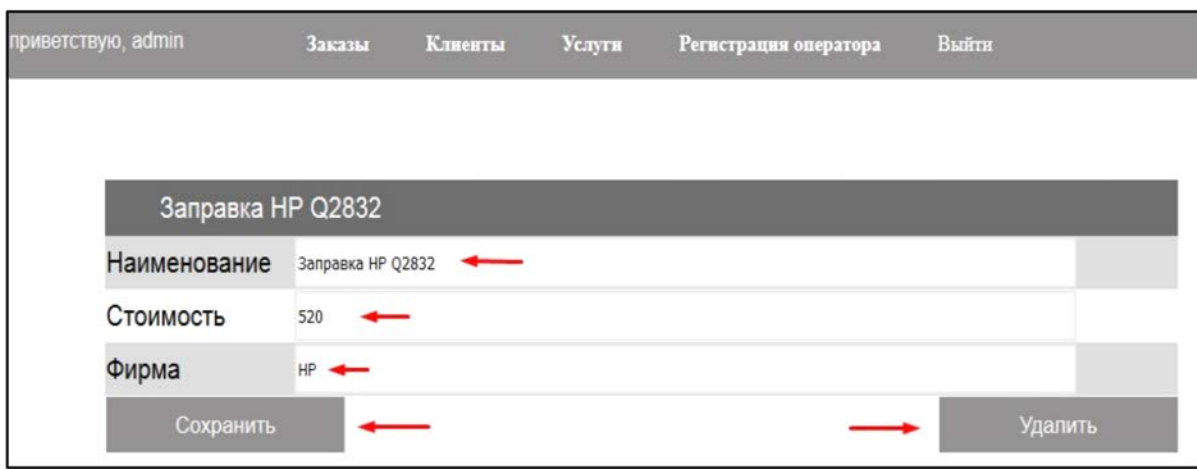

Рисунок 36 — Редактирование записи в таблице «Услуги»

Основными пользователями системы являются операторы, если требуется внести изменения, добавив, исправив или удалив данные о пользователе это возможно в системе с правами администратора. Для этого перейдите на страницу «Регистрация оператора» (рисунок 37) введите логин и пароль для нового оператора или нажмите кнопку редактировать рядом с уже имеющимся пользователем.

| приветствую, admin |                   | Заказы | Клиенты | <b>Услуги</b> | Регистрация оператора | Выйти        |               |
|--------------------|-------------------|--------|---------|---------------|-----------------------|--------------|---------------|
|                    | Регистрация       |        |         |               |                       | Пользователи |               |
|                    | Логин оператора:  |        |         |               | Логин                 | Пароль       |               |
|                    |                   |        |         |               | admin                 | 12345        | Редактировать |
|                    | Пароль оператора: |        |         |               | maximus               | 123          | Редактировать |
|                    |                   |        |         |               | Ivan                  |              | Редактировать |
|                    |                   |        |         |               | Николай               |              | Редактировать |
|                    | Зарегистрировать  |        |         |               |                       |              |               |

Рисунок 37 — Регистрация оператора

После нажатия на кнопку «Редактировать» откроется страница редактирования записи о пользователе. На ней можно внести изменения в логин и пароль оператора. Для сохранения изменений нажмите кнопку «Сохранить» (рисунок 38). Так же можно удалить полностью запись об операторе.

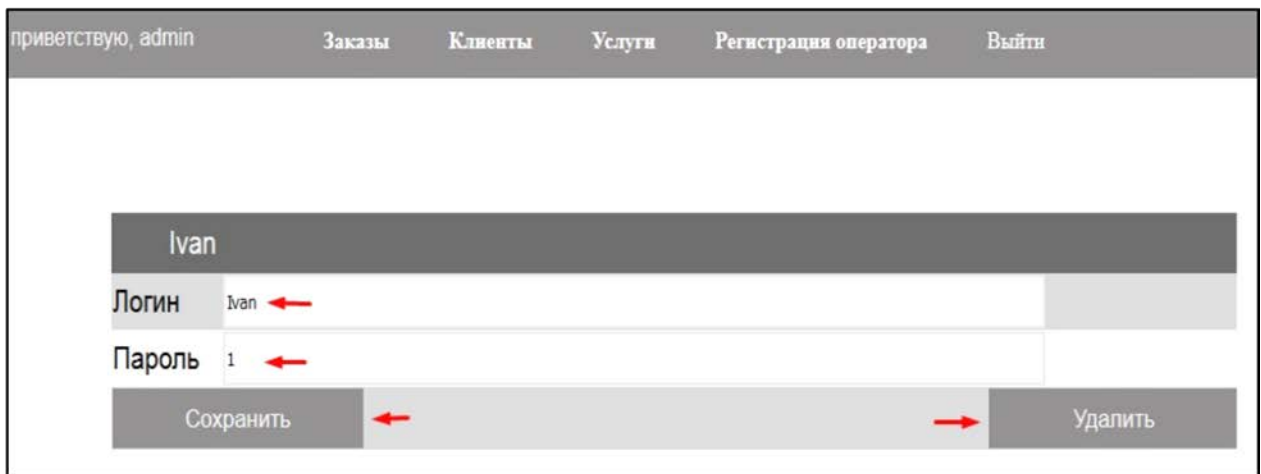

Рисунок 38 — Редактирование записи об операторе

Если заказ переходит в статус «Готово» и появляется на стеллаже, оператор должен взять карточку в контейнере или найти клиента в информационной системе и сообщить о готовности клиентского заказа.

# <span id="page-52-0"></span>**ЗАКЛЮЧЕНИЕ**

При выполнении выпускной контрольной работы была разработана структура, интерфейс и информационная система «Автоматизированная система приёма и выдачи картриджей».

В результате исследования были разработаны и реализованы:

- 1. Структура информационной системы.
- 2. Элементы графического интерфейса.
- 3. Кнопки.
- 4. Пункт меню.
- 5. Вид главной и других страниц.
- 6. База данных.
- 7. Способ хранения и передачи данных.

8. Проведено тестирование.

В результате проделанной работы были решены следующие задачи:

1. Проанализирована литература и Интернет-источники с целью выделения требований, предъявляемых к информационным системам на современном этапе развития технологий.

2. Проанализирована литература и Интернет-источники по средствам разработки информационных систем.

3. Спроектирована структура и интерфейс информационной системы по обработке заказов на заправку картриджей в копировальном центре.

4. Разработана информационная система «Автоматизированная система приёма и выдачи картриджей».

5. Написана инструкция пользователя информационной системы.

В результате проделанной работы были достигнуты следующие цели:

1. Разработана структура системы.

2. Разработан интерфейс.

3. Создана информационная система «Автоматизированная система приёма и выдачи картриджей».

Благодаря грамотному подбору учебного материала и источников удалось реализовать информационную систему «Автоматизированная система приёма и выдачи картриджей». После окончания работ по созданию, система была протестирована при участии работников копицентра, некоторые недочеты и ошибки удалось исправить сразу в процессе тестирования. Система внедрена на предприятии и проходит бета-тестирование на реальных клиентах (с их согласия). В дальнейшем есть возможности для доработки и улучшения системы.

Таким образом, задачи в выпускной квалификационной работе были выполнены, цель работы достигнута.

## <span id="page-54-0"></span>**СПИСОК ИСПОЛЬЗОВАННЫХ ИСТОЧНИКОВ**

1. Андреев М. Хороший стиль кодинга на PHP [Электронный ресурс]. — Режим доступа: https://webscript.ru/stories/01/11/06/5799713 (дата обращения: 15.12.2018).

2. Болтаев К. PHP Блог [Электронный ресурс]. — Режим доступа: http://php-mysql-highload.blogspot.com/2012/08/Coding-Style.html (дата обращения: 13.11.2018).

<span id="page-54-1"></span>3. Валейд Д. РНР 5 для «чайников» [Текст]: учебник / Д. Валейд. — Москва: Вильямс, 2015. — 320 с.

4. Грофф Р. SQL. Полное руководство [Текст] / Р. Грофф. — Москва: Вильямс, 2015. — 254 с.

5. Дебольт В. HTML и CSS. Совместное использование [Текст] / В. Дебольт. — Москва: НТ Пресс, 2017. — 512 c.

6. Дронов В. РНР 5/6, MySQL 5/6 и Dreamweaver CS4. Разработка интерактивных web-сайтов [Текст] / В. Дронов. — Москва: ЭКОМ Паблишерз, 2015.  $-544$  c.

7. Дунаев В. HTML, скрипты и стили [Текст]: учебник / В. Дунаев. — Санкт-Петербург: БХВ-Петербург, 2011. — 496 с.

8. Исаков Д. База знаний jQuery [Электронный ресурс]. — Режим доступа: http://jquery.page2page.ru/index.php (дата обращения: 12.10.2018).

9. Карвин Б. Программирование баз данных SQL. Типичные ошибки и их устранение [Текст]: книга / Б. Карвин. — Москва: Рид Групп, 2016. — 336 с.

10. Колисниченко Д. РНР и MySQL. Разработка web-приложений. 4-е издание [Текст]: учебник / Д. Колисниченко. — Санкт-Петербург: БХВ-Петербург, 2015. — 560 с.

11. Комолова Н. В. HTML. Самоучитель [Текст] / Н. В. Комолова, Е. С. Яковлева. — Санкт-Петербург: Питер, 2016. — 288 с.

12. Коэн И. Полный справочник по HTML, CSS и JavaScript [Текст] / И. Коэн. — Москва: ЭКОМ Паблишерз, 2016. — 1168 c.

13. Кузнецов М. В. PHP на примерах [Текст] / М. В. Кузнецов. — Санкт-Петербург: БХВ-Петербург, 2015. — 400 с.

14. Линн Б. Изучаем PHP и MySQL [Электронный ресурс]. — Режим доступа: https://scanlibs.com/izuchaem-php-i-mysql/ (дата обращения: 10.11.2018).

15. Лоусон Б. Изучаем HTML5. Библиотека специалиста [Текст] / Б. Лоусон, Р. Шарп. — Москва: Вильямс, 2015. — 304c.

16. Мержевич В. База руководств по веб-технологиям [Электронный ресурс]. — Режим доступа: https://webref.ru/css (дата обращения: 04.10.2018).

17. Мержевич В. Основы CSS [Электронный ресурс]. — Режим доступа: http://htmlbook.ru/content/osnovy-css (дата обращения: 09.10.2018).

18. Мержевич В. Основы HTML [Электронный ресурс]. — Режим доступа: http://htmlbook.ru/content/osnovy-html (дата обращения: 09.10.2018).

19. Молинаро Э. SQL. Сборник рецептов [Текст] / Э. Молинаро. — Москва: Символ-плюс, 2015. — 571 c.

20. Никсон Р. Создаем динамические веб-сайты с помощью PHP, MySQL, CSS и HTML [Электронный ресурс]. — Режим доступа: https://scanlibs.com/sozdaem-dinamicheskie-veb-saytyi-s-pomoshhyu-php-mysqljavascript-css-i-html5-3-e-izdanie/ (дата обращения: 12.11.2018).

21. Петюшкин А. HTML экспресс-курс [Текст] / А. Петюшкин. — Санкт-Петербург: БХВ-Петербург, 2016. — 250 с.

22. Пинягина О.В. Разработка электронного магазина на PHP и MySQL [Текст] / О.В. Пинягина. — Казань: Казанский государственный университет,  $2016. - 108$  c.

23. Прайс Д. Oracle Database 11g SQL. Операторы SQL и программы [Текст] / Д. Прайс. — Москва: ЛОРИ, 2016. — 688 с.

24. Пфаффенбергер HTML, XHTML и CSS. Библия пользователя [Текст]: учебник / Пфаффенбергер. — Москва: Вильямс, 2017. — 452 с.

25. Стеймец У. PHP. 75 готовых решений для вашего сайта +CD [Текст] / У. Стеймец. — Санкт-Петербург: Наука и Техника, 2015. — 256 c.

26. Титтел Э. HTML, XHTML и CSS для чайников [Текст] / Э. Титтел. — Киев: Диалектика, 2014. — 400 с.

27. Ульман Л. PHP и MySQL. Cоздание интернет-магазинов [Текст] / Л. Ульман. — Москва: Вильямс, 2015. — 544 c.

28. Фленов М. PHP глазами хакера [Текст] / М. Фленов. — Санкт-Петербург: Питер, 2016. — 391 с.

29. Фримен Э. Изучаем HTML, XHTML и CSS [Текст] / Э. Фримен. — Санкт-Петербург: БХВ-Петербург, 2014. — 274 с.

30. Хэррон Д. Node.js. Разработка серверных приложений на JavaScript [Текст] / Д. Хэррон. — Москва: ДМК Пресс, 2016. — 144 с.

31. Шафер С. HTML, XHTML и CSS. Библия пользователя [Текст] / С. Шафер. — Москва: Вильямс, 2015. — 656 с.

# <span id="page-57-0"></span>**ПРИЛОЖЕНИЕ**

# **Министерство науки и высшего образования Российской Федерации Федеральное государственное автономное образовательное учреждение высшего образования**

**«Российский государственный профессионально-педагогический университет»**

Институт инженерно-педагогического образования Кафедра информационных систем и технологий Направление подготовки 44.03.04 Профессиональное обучение (по отраслям) Профиль «Информатика и вычислительная техника» Профилизация «Компьютерные технологии»

> УТВЕРЖДАЮ Заведующий кафедрой

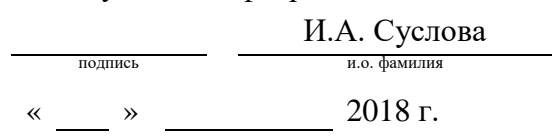

### **ЗАДАНИЕ**

#### **на выполнение выпускной квалификационной работы бакалавра**

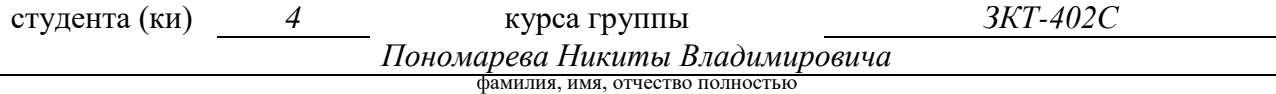

1. Тема *Автоматизированная система приёма и выдачи картриджей*

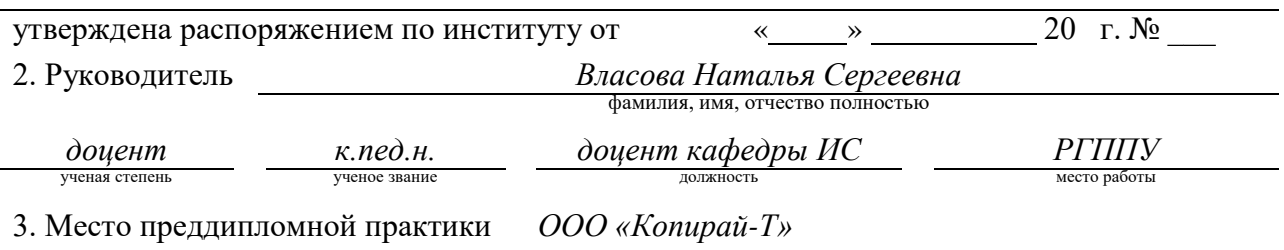

4. Исходные данные к ВКР техническое задание для разработки информационной *системы «Автоматизированная система приёма и выдачи картриджей»*

5. Содержание текстовой части ВКР (перечень подлежащих разработке вопросов)

• проанализировать литературу и интернет-источники с целью выделения требований, предъявляемых к информационным системам на современном этапе развития технологий;

- спроектировать структуру и интерфейс информационной системы по обработке заказов на заправку картриджей в копировальном центре;
- разработать информационную систему «Автоматизированная система приёма и выдачи картриджей»;
- написать инструкцию пользователя информационной системы;

6. Перечень демонстрационных материалов *презентация выполненная в MS Power Point, информационная система для администратора и оператора копицентра.*

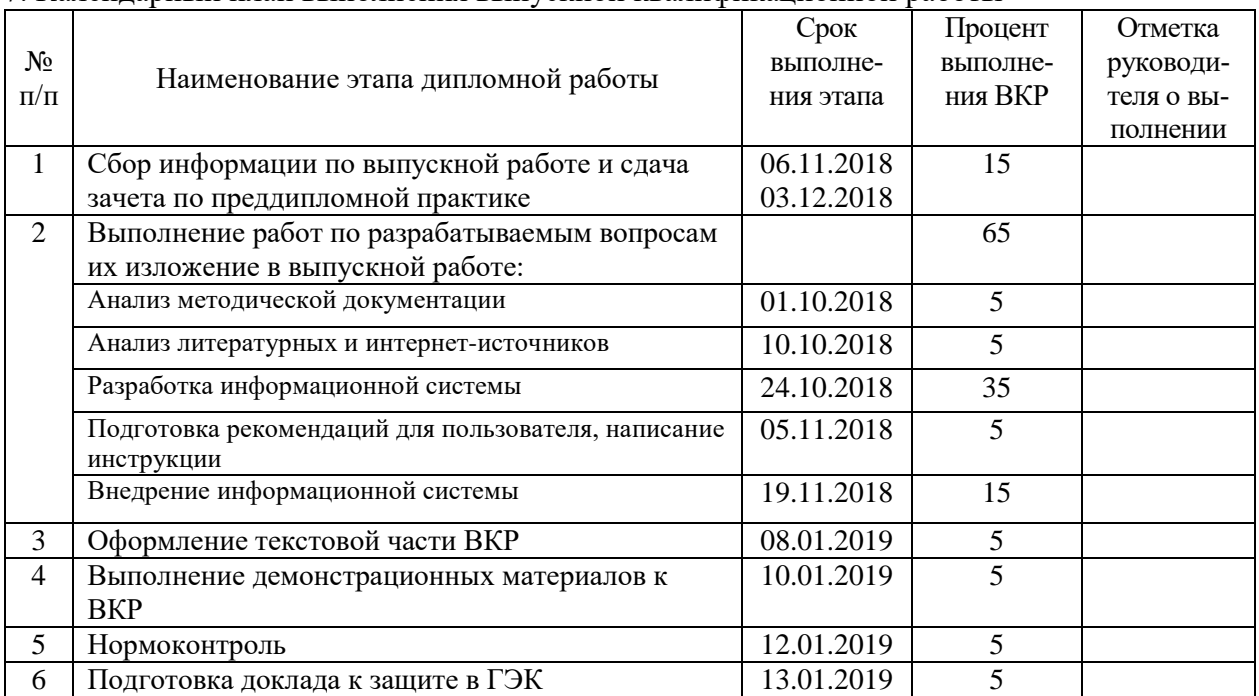

#### 7. Календарный план выполнения выпускной квалификационной работы

8. Консультанты по разделам выпускной квалификационной работы

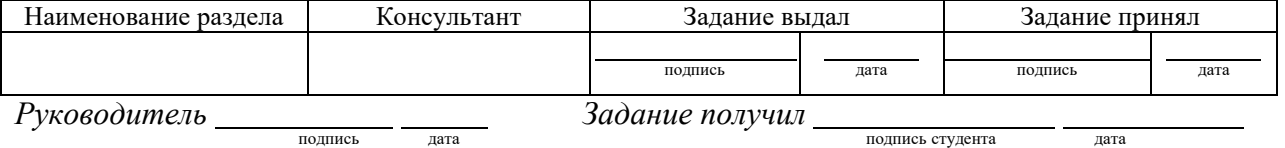

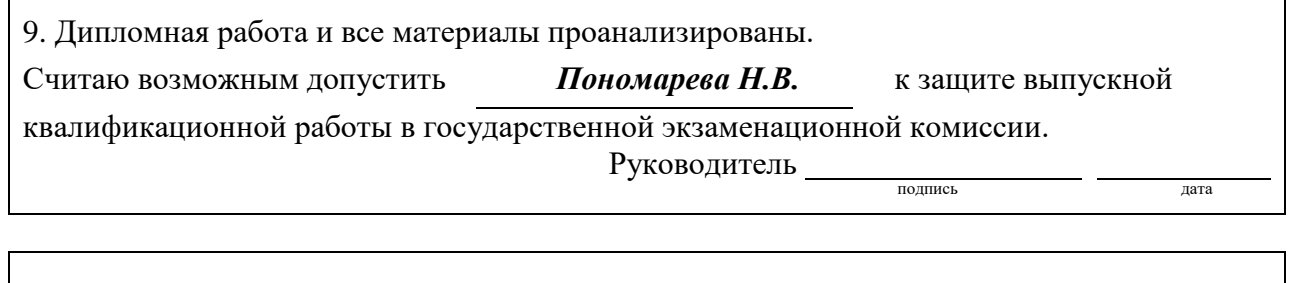

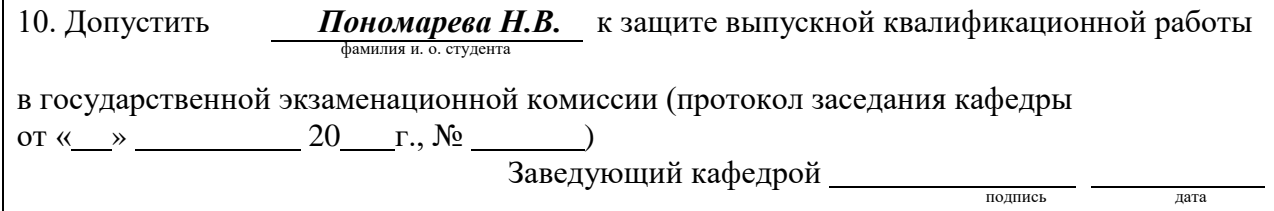